# **Podręcznik użytkownika** *Viofor JPS ®*

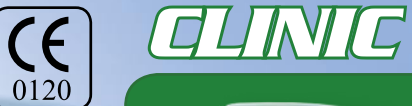

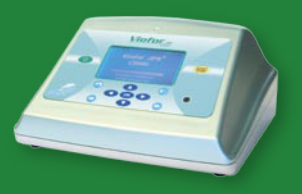

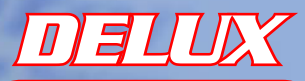

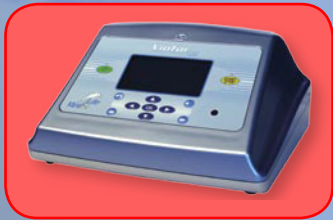

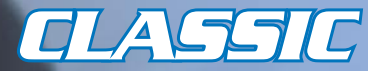

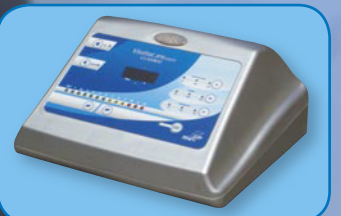

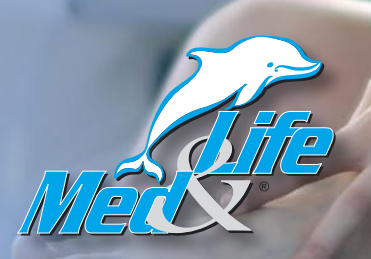

Med & Life 2008

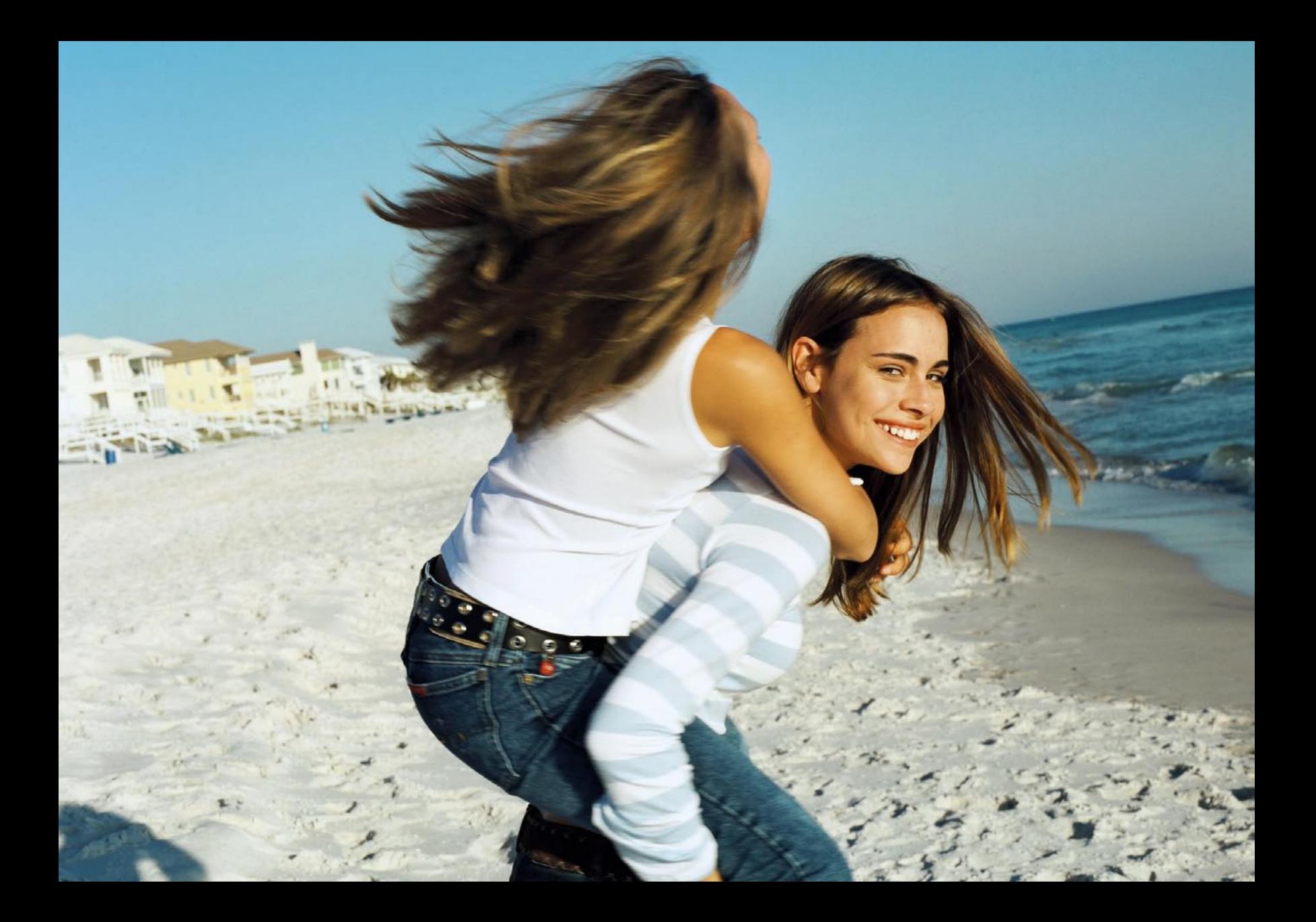

# **Spis treści**

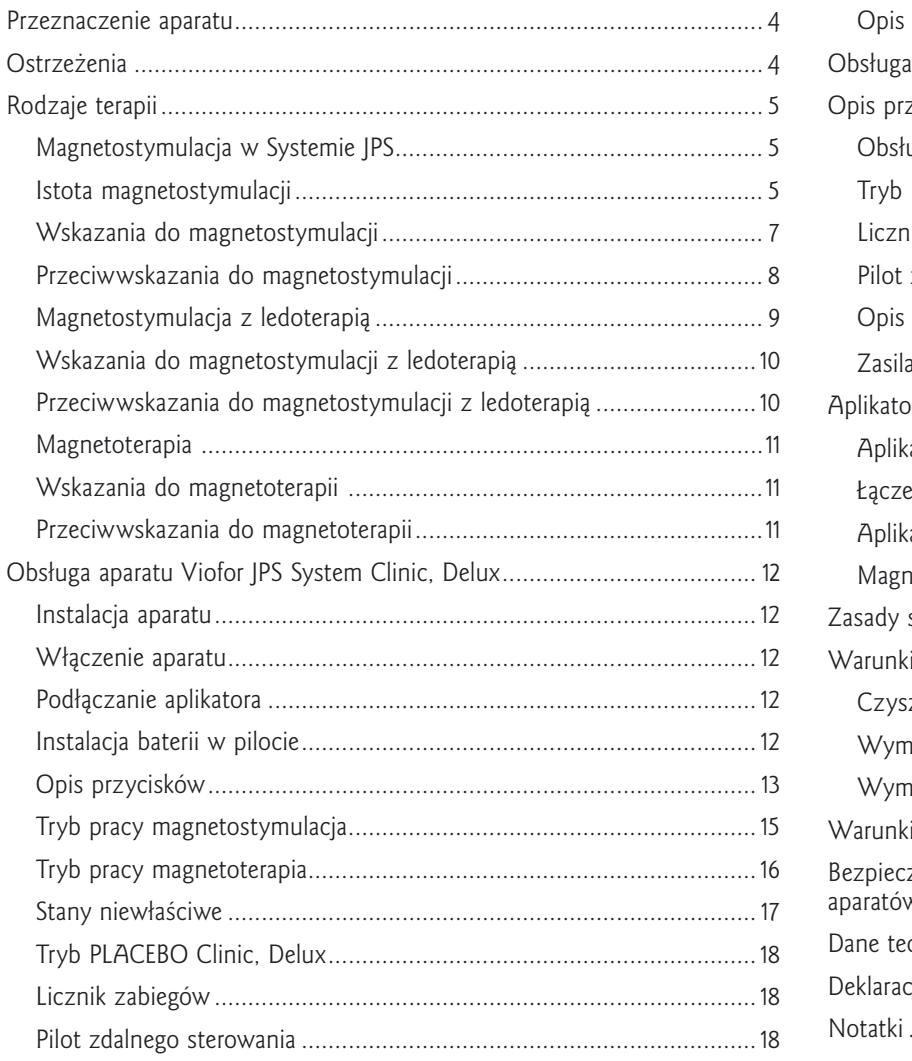

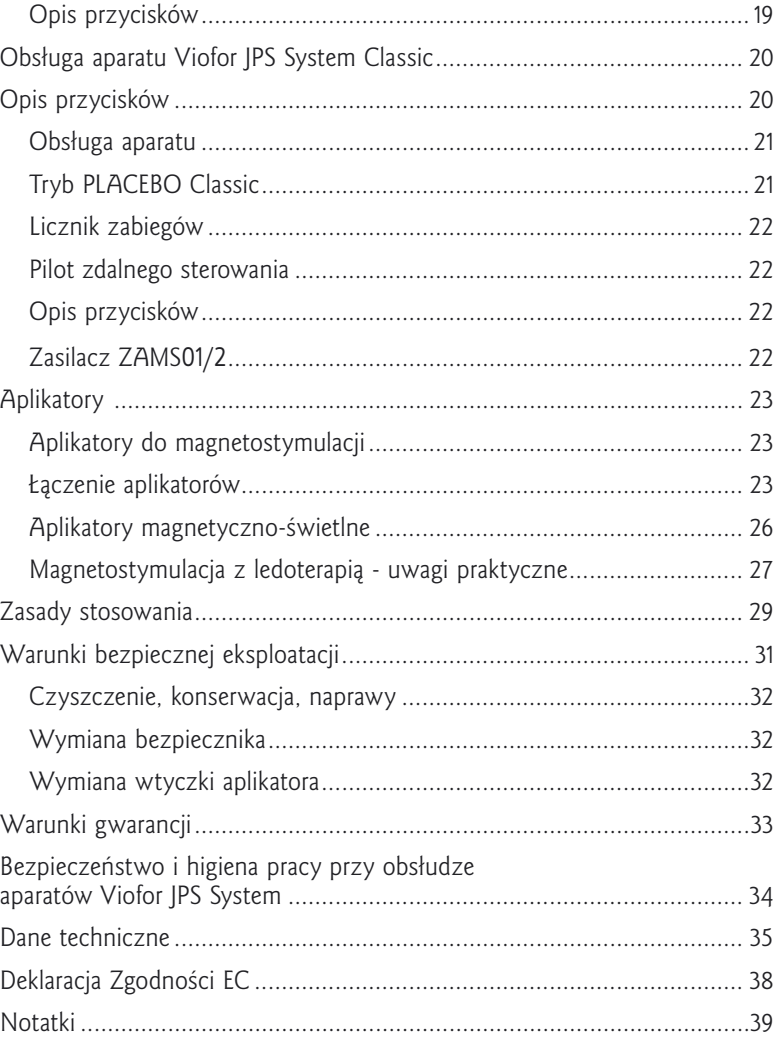

# <span id="page-3-0"></span>**<sup>4</sup> Przeznaczenie aparatu**

**System Viofor JPS Clinic, Delux i Classic** oznacza zestaw terapeutyczny, w skład którego wchodzą mikroprocesorowy sterownik oraz wyposażenie do aplikacji pola magnetycznego i energii światła na całe ciało lub wybrane jego części.

Systemy Viofor JPS dają możliwość aplikacji trzech form terapii:

- **Clinic** magnetostymulacja w systemie JPS, magnetostymulacja z ledoterapią, magnetoterapia
- **Delux** magnetostymulacja w systemie JPS, magnetostymulacja z ledoterapią
- **Classic** magnetostymulacja w systemie JPS

**UWAGA: Viofor JPS System Clinic wymaga wykwalifikowanej obsługi medycznej**

# **Przeznaczenie aparatu**

Przed uruchomieniem i zastosowaniem aparatów **Viofor JPS Clinic,** 

**Delux, Classic** należy zapoznać się z niniejszym podręcznikiem. Zawiera on informacje niezbędne do właściwego stosowania i obsługi aparatów. Viofor JPS System Clinic, Delux i Classic może być stosowany w:

- medycynie ogólnej<br>- stomatologii Spaniel Spanielski Spanielski Spanielski Spanielski Spanielski Spanielski Spani
	-

- stomatologii

- 
- rehabilitacji weterynarii
- medycynie sportowej

# **OSTRZEŻENIA UWAGA**

Czytaj podręcznik użytkownika!

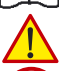

Czytaj załączoną dokumentację!

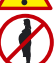

Nie stosować w czasie ciąży! - patrz przeciwwskazania

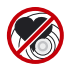

Nie stosować u osób z implantami elektronicznymi! - patrz przeciwwskazania

Wiązka silnego promieniowania czerwonego lub/i podczerwonego!

Chronić oczy przed promieniowaniem! Nie wpatrywać się w wiązkę!

Bezpośredni kontakt aplikatora z gałką oczną stanowi zagrożenie analogiczne jak w przypadku lasera klasy 3A

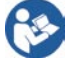

Postępuj zgodnie z instrukcją użytkowania

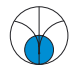

Aplikatory Viofor JPS System są źródłem pola elektromagnetycznego

Szerszą wiedzę o zastosowaniu pól magnetycznych i energii światła oraz skuteczności tych metod użytkownik znajdzie w wydawnictwach Med & Life i fachowych publikacjach medycznych. Warto też skorzystać z porad lekarzy dostępnych poprzez Medyczną Infolinię Med & Life oraz informacji dostępnych na stronie www.medandlife.com

> *Fragmenty podręcznika pisane kursywą stanowią elementy teorii vioforoterapii i są przeznaczone głównie dla lekarzy. Ich znajomość nie jest konieczna do prawidłowego stosowania aparatu.*

# <span id="page-4-0"></span>**Rodzaje terapii 1989 - Anti-Amerikan Amerikan Amerikan Strategie et al. 1989 - Strategie et al. 1989 - Strategie et al. 1989 - Strategie et al. 1989 - Strategie et al. 1989 - Strategie et al. 1989 - Strategie et al. 198**

## **Magnetostymulacja w Systemie JPS Istota magnetostymulacji**

Pola magnetyczne magnetostymulacji generowane w systemie Viofor JPS mają charakter impulsowy o złożonym kształcie impulsów i strukturze sygnałów dających wielowierzchołkowe widmo częstotliwości. Częstotliwości podstawowe przebiegu mieszczą się w przedziale 180–195 Hz, częstotliwości paczek impulsów zawarte są w przedziale 12,5 do 29 Hz, grupy paczek 2,8-7,6 Hz, serie 0,08-0,3 Hz. Indukcje średnie wytwarzanych pól są znacznie niższe od stosowanych w magnetoterapii.

Viofor JPS Clinic, Delux i Classic generuje zmienne pola magnetyczne, które powodują w organiźmie zmiany zbliżone do tych, jakie powstają podczas aktywności fizycznej (wysiłku fizycznego, aktywności ruchowej), czyli wspomagające procesy odnowy biologicznej. Regeneracja zarówno sił witalnych, jak i psychiki jest ściśle związana z ruchem. Równie korzystną rolę odgrywają zmienne pole magnetyczne. Magnetostymulacja wzbudza w organiźmie siły elektromotoryczne tak dobrane, aby zdolne były utrzymywać w nim stan homeostazy, a w przypadku jej zakłócenia przyspieszyć powrót do normy.

#### *Biologiczne działanie zmiennego pola magnetycznego generowanego przez urządzenia Viofor JPS jest następstwem:*

- *• elektrodynamicznego oddziaływania tego pola na prądy jonowe w organiźmie*
- *• magnetomechanicznego oddziaływania pola magnetycznego na cząstki*
- *z nieskompensowanymi spinami magnetycznymi*

*• jonowego rezonansu cyklotronowego kationów i anionów płynów ustrojowych organizmu. Płyny ustrojowe tj. krew, limfa i płyn międzykomórkowy stanowią tzw. przewodniki drugiego rodzaju o jonowym charakterze przewodnictwa elektrycznego. Istota działania aparatu Viofor JPS System sprowadza się do optymalnego wyboru dwóch różnych sygnałów elektrycznych (tym samym i magnetycznych) oraz ich wzajemnych kombinacji, w celu wykorzystania wspomnianych wcześniej trzech podstawowych mechanizmów absorpcji zmiennego pola magnetycznego przez materię żywych organizmów. Promieniowanie elektromagnetyczne może oddziaływać na organizm w różny sposób. Zależnie od ilości absorbowanej energii pojawia się efekt termiczny i efekty pozatermiczne. Efekty pozatermiczne: bioelektryczny, biochemiczny i bioenergetyczny* 

*– ze względu na bardzo niskie wartości indukcji magnetycznej – są w magnetostymulacji najistotniejsze.*

*• Efekt bioelektryczny powoduje normalizację potencjału błony komórkowej. W przypadkach patologicznych potencjał spada z powodu przenikania przez błonę komórkową do wnętrza komórki jonów dodatnich, np. Na+ . Aby ten proces odwrócić, komórka potrzebuje energii, którą może otrzymać z hydrolizy ATP.*

- *• Efekt biochemiczny polega na zwiększeniu aktywności enzymatycznej oraz procesów oksydoredukcyjnych związanych z ATP.*
- *• Efekt bioenergetyczny jest czynnikiem stymulującym odżywianie i wzrost komórek oraz regulującym procesy międzykomórkowe prowadzące do regeneracji organizmu.*

#### *Główne efekty biologicznych mechanizmów magnetostymulacji to działanie:*

- *analgetyczne*
- *restytucyjne*
- *przeciwzapalne*
- *antyspastyczne*
- *wazodilatacyjne*
- *angiogenetyczne*
- *stabilizujące błony komórkowe*
- *relaksacyjne*

*Działanie przeciwbólowe odbywa się głównie poprzez wzrost wydzielania endogennych opiatów z grupy ß-endorfin, substancji odpowiadających za podwyższenie progu czucia bólu. Efekt działania przeciwbólowego występuje nie tylko podczas ekspozycji na pole magnetyczne, ale stwierdza się go również po zaprzestaniu ekspozycji. Stanowi to o biologicznej histerezie działania pola magnetycznego. Właśnie taki mechanizm działania przeciwbólowego na wewnętrzny system opioidowy potwierdza blokujący ten efekt antagonista opiatów (Naloxone).* 

*Podstawę efektów regeneracyjnych stanowi głównie intensyfikacja procesów utylizacji tlenu i oddychania tkankowego wskutek wzmożonej dyfuzji oraz wychwytu tlenu przez hemoglobinę i cytochromy. Zwiększony wychwyt tlenu wiąże się z pobudzeniem procesów oddychania tkankowego, syntezy DNA i przyspieszenia cyklu mitotycznego. Dzięki temu pola magnetyczne leczą zmiany troficzne podudzi, przyspieszają gojenie się nisz wrzodowych, poprawiają metabolizm komórek ośrodkowego układu nerwowego, przyspieszają regenerację uszkodzonych nerwów obwodowych.* 

# <span id="page-5-0"></span>**6 Rodzaje terapii**

*Bardzo słabe prądy powstające przy oddziaływaniu na substancje piezoelektryczne np. kolagen stymulują czynność komórek kościotwórczych. Sprzyja temu również nasilenie efektów wazodilatacyjnych. Stwierdzono także hamujący wpływ pola magnetycznego na procesy demineralizacyjne kości przy równoczesnym zwiększeniu ich mineralizacji – oceniane przy pomocy densytometrii.* 

*Działanie przeciwzapalne związane jest ze stymulacją tworzenia c-AMP oraz prostaglandyny E. Prostaglandyna wpływa na gromadzenie się c-AMP, co zmniejsza wydzielanie mediatorów zapalenia z neutrofilów, bazofilów, komórek tucznych i limfocytów. W oddziaływaniu na system nerwowy kapitalną rolę odgrywa wpływ pól magnetycznych na poprawę przewodnictwa międzyneuronalnego i modulację aktywności neuronów oraz na szyszynkowe rytmy dobowe wydzielania melatoniny – "zmiatacza wolnych rodników" odpowiedzialnych m. in. za procesy starzenia. Poprzez działanie relaksacyjne aparat Viofor JPS System może mieć zastosowania w psychoprofilaktyce. Generowane przez aparat zmienne pola magnetyczne wpływają pozytywnie na wartości amplitud rytmów fal alfa i theta, charakterystycznych dla fizjologicznego stanu relaksacji – mierzalnego obiektywnie, wyrażanego wartością wskaźnika demobilizacji układu autonomicznego. Rezultaty przeprowadzonych badań psychofizycznych, w ramach psychoterapii osób z obniżoną dojrzałością emocjonalną, wskazują na magnetostymulację jako metodę z wyboru dla tych osób, tym bardziej, że należy ona do metod nieinwazyjnych stosowanych zarówno w medycynie jak i psychologii.* 

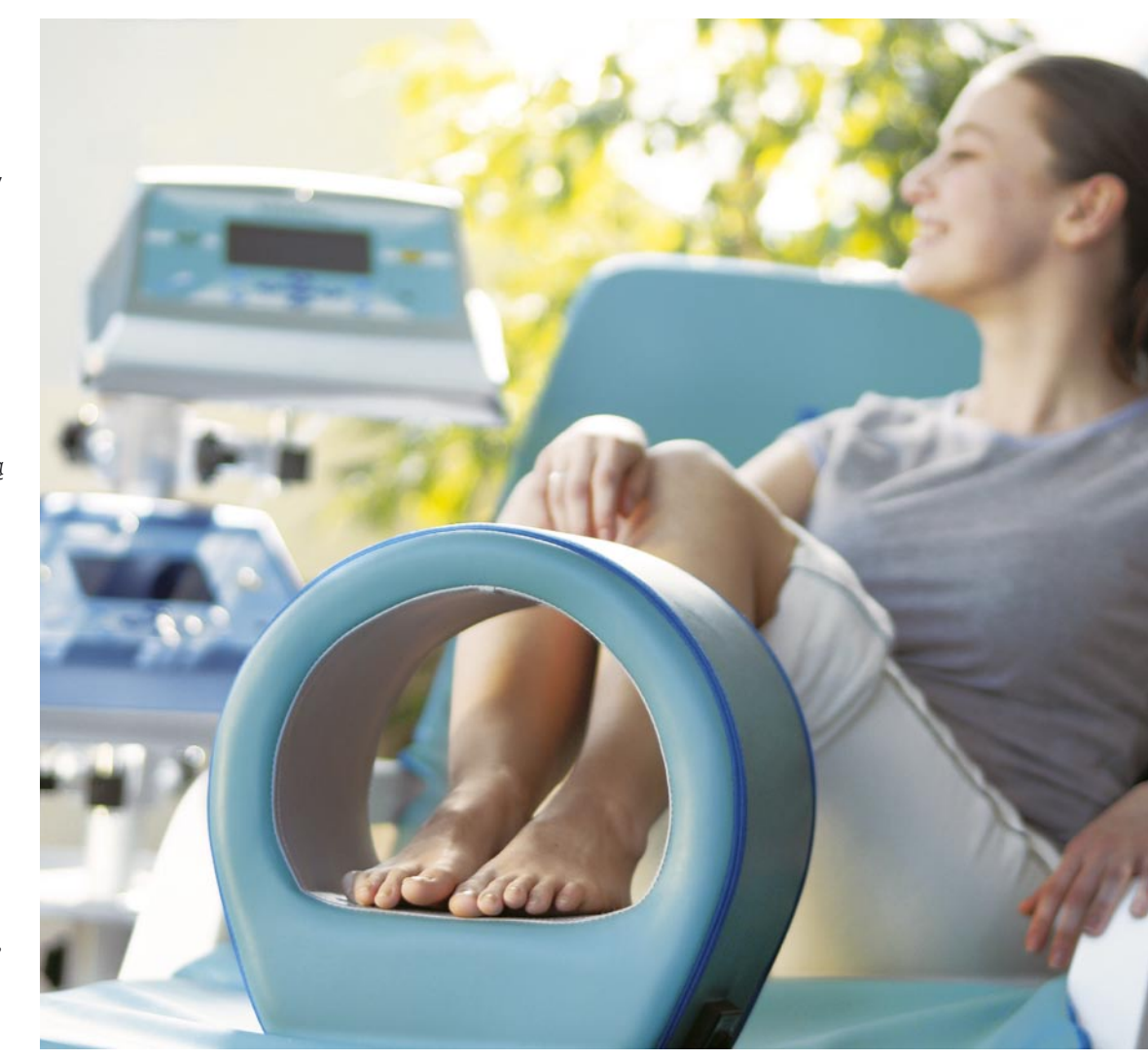

# **Rodzaje terapii 7**

## **Wskazania do magnetostymulacji Działanie przeciwbólowe**

- 1. układ kostno-stawowy:
- zmiany zwyrodnieniowe kręgosłupa i układu kostno-stawowego kończyn górnych i dolnych
- reumatoidalne zapalenie stawów
- zesztywniające zapalenie stawów kręgosłupa
- urazy stawów
- 2. tkanki miękkie:
- reumatyzm pozastawowy tzw. fibromyalgie
- urazy tkanek miękkich
- stany po naruszeniu ciągłości tkanek (w tym pooperacyjne)
- 3. bóle migrenowe

## **Działanie regeneracyjne**

- 1. układ kostny:
- osteoporoza, zwłaszcza pomenopauzalna (dotyczy zarówno profilaktyki jak i leczenia)
- choroba Sudecka
- stany po pęknięciach i złamaniach kości
- stany po operacjach na układzie kostnym
- stany po operacjach, w których dokonano zespoleń elementami metalowymi
- stawy rzekome
- 2. tkanki miękkie:
- stany po urazach z uszkodzeniem i bez uszkodzenia ciągłości skóry
- oparzenia
- odleżyny

# **Działanie poprawiające krążenie obwodowe**

- 1. upośledzenie przepływu miejscowego w kończynach:
- w angiopatii cukrzycowej
- w angiopatii na tle miażdżycowym
- w owrzodzeniach podudzi
- 2. przyspieszenie wchłaniania krwiaków
- 3. zmniejszenie obrzęku limfatycznego

## **Działanie antyspastyczne**

- stany po udarach mózgowych
- schorzenia zwyrodnieniowe układu nerwowego, w których występuje spastyczność

# **Działanie relaksacyjne**

- nerwice
- zaburzenia snu
- profilaktyczne działanie uspokajające, mające na celu przeciwdziałanie stresom dnia codziennego
- stres w powszechnie rozumianym tego słowa znaczeniu, a zwłaszcza po długotrwałym napięciu psychicznym
- zaburzenia koncentracji uwagi

## **Działanie zmniejszające deficyt i dług tlenowy poprzez wpływ na procesy**

- tlenowego oddychania tkankowego
- beztlenowego oddychania tkankowego

#### **Zastosowanie magnetostymulacji w stomatologii**

- leczenie zachowawcze zębów, np.: leczenie biologiczne miazgi, zapalenie miazgi, powikłania leczenia zgorzeli miazgi, zapaleń przyzębia okołowierzchołkowego, podrażnienie ozębnej
- powikłania po leczeniu endodontycznym
	- leczenie chorób przyzębia (wspomaganie leczenia przeciwzapalnego, likwidacja

bólu, regeneracja tkanek, likwidacja blizn pozabiegowych)

- choroby błony śluzowej jamy ustnej, choroby małych gruczołów ślinowych, zapalenie dziąseł
- po zabiegach operacyjnych (24h) np.: po ekstrakcji zęba, po dłutowaniu, po resekcji wierzchołka korzenia, w implantoterapii
- powikłania po zabiegach chirurgicznych (np. zakażony suchy zębodół)
- powikłania po znieczuleniu, uszkodzenie nerwu
- wspomaganie leczenia ortodontycznego (w trakcie leczenia aparatami stałymi)
- wspomaganie leczenia protetycznego (po założeniu uzupełnień stałych)

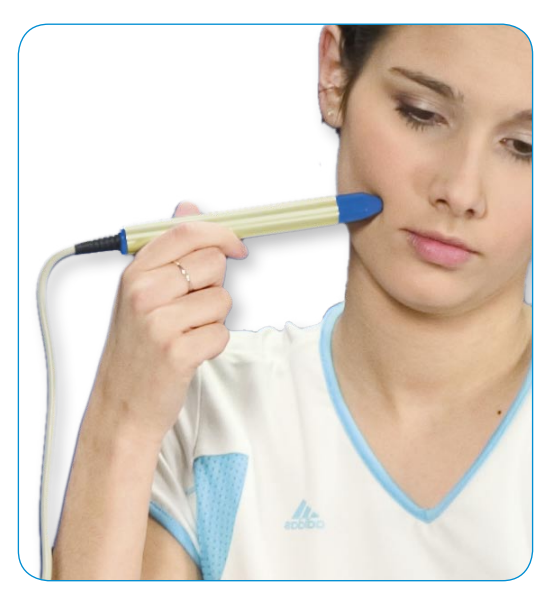

### <span id="page-7-0"></span>**Przeciwwskazania do magnetostymulacji**

Przeciwwskazania dotyczą zastosowania magnetostymulacji jako metody, a nie aparatu Viofor JPS. Emitowane pola są przeciwwskazaniem do stosowania w chorobie istniejącej – nie są czynnikiem wywołującym chorobę. Wymienione w przeciwwskazaniach choroby mają źródło w innych czynnikach. Z przeglądu literatury dotyczącej zastosowania pól magnetycznych w medycynie przyjmuje się następujące przeciwwskazania:

- ciąża
- czynna choroba nowotworowa
- czynna gruźlica płuc
- krwawienia z przewodu pokarmowego
- ciężkie infekcje pochodzenia wirusowego, bakteryjnego i grzybiczego
- obecność elektronicznych implantów
- stany po przeszczepach narządów

**Ciąża** jest stanem, w którym dynamika tworzenia się nowych tkanek jest największa. A priori unika się stosowania w ciąży wszystkiego, co nie jest niezbędne. Do chwili obecnej wpływ pól magnetycznych na płód jest nieznany. W związku z tym, że brak jest danych co do oddziaływań zmiennych pól magnetycznych na płód, należy uznać stosowanie zmiennych pól magnetycznych w ciąży za niewskazane.

**Choroba nowotworowa** ma do tej pory w większości przypadków niejasną etiologię, a historia naturalna chorób nowotworowych znana jest również tylko w części przypadków. Dane doświadczalne poświęcone oddziaływaniu zmiennych pól magnetycznych na hodowlę komórek nowotworowych i zwierzęta z toczącym się procesem nowotworowym są sprzeczne. Zgodnie z zasadą *primum non nocere* zastosowanie zmiennych pól magnetycznych w chorobie nowotworowej nie powinno mieć miejsca, mimo, iż wiele danych wskazuje na pozytywny efekt ich działania w tych przypadkach.

**Czynna gruźlica płuc** jest przeciwwskazaniem do stosowania zmiennych pól magnetycznych, co wynika z ich mechanizmów oddziaływań z tkanką. Wpływ zmiennych pól magnetycznych na utylizację tlenu, jak również przepływ krwi, jest korzystny. Prątki Kocha są oksylubne, toteż zgodnie z wiedzą na temat efektów biologicznych działania zmiennych pól magnetycznych powinno się w przypadku zmian o typie tbc zrezygnować z ich stosowania.

#### **Krwawienia z przewodu pokarmowego**

należy podzielić na krwawienia masywne - z żylaków przełyku i wrzodów trawiennych oraz na krwawienia występujące przy schorzeniach o typie gastritis. W przypadku intensywnych krwawień leczeniem z wyboru jest interwencja endoskopowa lub chirurgiczna. W przypadku krwawień obserwowanych przy gastritis erosiva oraz gastritis haemorrhagica również wskazana jest ostrożność w stosowaniu pól magnetycznych. W przypadku choroby wrzodowej można wykorzystać działanie relaksacyjne i antyspastyczne zmiennych pól magnetycznych, ale decyzja o ich zastosowaniu w tym schorzeniu powinna być konsultowana z lekarzem, ze względu na częste występowanie zmian o typie gastritis.

#### **Ciężkie infekcje pochodzenia wirusowego, bakteryjnego i grzybiczego**

są przeciwwskazaniem do stosowania pól magnetycznych. W każdym z tego typu schorzeń należy wdrożyć leczenie przyczynowe środkami przeciwwirusowymi, antybiotykami i lekami przeciwgrzybiczymi.

**Elektroniczne implanty** stosowane współcześnie w medycynie mają w większości przypadków dobrą ekranizację. Z fizycznego punktu widzenia stosowane w terapii zmienne pola magnetyczne, zwłaszcza w magnetostymulacji, mają niewielką możliwość wpływu na pracę implantów elektronicznych. Zlecający terapię rzadko ma wiedzę o jakości ekranizacji elektronicznego implantu. W przypadku braku tej wiedzy bezpieczniej jest zrezygnować z ekspozycji pacjenta na zmienne pola magnetyczne.

## **Objawy uboczne, które mogą towarzyszyć magnetostymulacji**

W dotychczasowych doniesieniach nie stwierdzono istotnych objawów niepożądanych towarzyszących magnetostymulacji. Przemijająco może wystąpić:

- uczucie mrowienia
- uczucie drętwienia
- uczucie ciepła
- zaburzenia snu, zwłaszcza u osób starszych
- rozdrażnienie
- zaburzenia koncentracji
- przejściowe nasilenie bólu

#### <span id="page-8-0"></span>**Uczucie mrowienia, drętwienia i ciepła**

może występować zwłaszcza w pierwszych trzech, czterech dniach ekspozycji. Dotyczy to zwłaszcza pourazowych obszarów układu kostno-stawowego.

**Zaburzenia snu** spotykane są zaledwie u ok. 3% starszych pacjentów. Można je łatwo zniwelować obniżając intensywność (I).

## **Rozdrażnienie i/lub zaburzenia**

**koncentracji** dotyczy zwłaszcza kobiet w okresie menopauzalnym oraz osób o zwiększonym napięciu układu neurowegetatywnego. Powyższe objawy obserwuje się zwłaszcza w pierwszych dniach po ekspozycji. Częstość ich występowania można zmniejszyć poprzez zastosowanie narastających wartości intensywności oraz poinformowanie pacjentów o możliwości ich wystąpienia. Objawy te dotyczą ok. 4% kobiet i 1% mężczyzn.

**Przejściowe nasilenie bólu** zdarza się zwykle w pierwszym okresie ekspozycji i dotyczy osób ze znacznymi zmianami zwyrodnieniowymi układu kostno-stawowego.

# **Magnetostymulacja z ledoterapią**

**Ledoterapia** to innowacyjna metoda stosowana w Systemach Viofor JPS. Polega na wykorzystaniu energii światła niekoherentnego generowanego przez wysokoenergetyczne diody LED w zakresie widzialnym i bliskiej podczerwieni.

*Istota magnetostymulacji z ledoterapią Energia światła działa na tkanki głównie miejscowo. Jej zdolność przenikania w głąb ciała zależy od długości wypromieniowanej fali światła. Reakcja tkankowa uzależniona jest od absorpcji energii w poszczególnych warstwach tkanek.* 

*Na efektywność absorpcji energii w tkance zasadniczy wpływ mają: grubość jej poszczególnych warstw, ukrwienie oraz wielkość przepływu krwi, zawartość wody oraz obecność barwników. Reakcje pod wpływem podczerwieni zapoczątkowane są na poziomie błony komórkowej, a pod wpływem czerwieni - w mitochondriach.* 

*Na poziomie tkankowym mechanizmy biologicznego oddziaływania zmiennych pól magnetycznych oraz energii światła mają zbliżony charakter. Stosując magnetostymulację z energią światła można spodziewać się, zależnie od właściwości osobniczych, efektu synergistycznego obu rodzajów promieniowania elektromagnetycznego.* 

#### *Główne efekty biologiczne magnetostymulacji z energią światła:*

*• nasilenie procesów przyswajania tlenu przez jego nośniki, co sprzyja pobudzeniu syntezy ATP w układach oksydoredukcyjnych o tlenowym i beztlenowym torze oddychania; zwiększenie stężenia ATP wiąże się ściśle z nasileniem aktywności ATP–azo zależnych enzymów, odpowiedzialnych m.in. za syntezę białek i kolagenu, co przyczynia się do lepszej stymulacji procesów* 

*reparacyjnych i regeneracyjnych w tkankach*

*• silny wpływ pobudzający syntezę DNA i proliferację komórkową*

*• działanie wazodilatacyjne, związane z bezpośrednim relaksacyjnym wpływem na mięśniówkę gładką naczyń, powiązane z przyspieszonymi procesami angiogenezy i perfuzji tkankowej, powodujące wyraźny efekt regeneracyjny*

*• bezpośredni wpływ na strukturę ciekłokrystaliczną błon oraz modyfikację aktywności enzymów błonowych połączone ze zwiększeniem ATP–azo zależnych pomp jonowych poprzez nasilenie syntezy ATP w mitochondriach; każdy z tych procesów prowadzi do zmiany przepuszczalności błon, a tym samym do zmiany dystrybucji elektrolitów i wody pomiędzy komórkami lub ich organellami, a przestrzeniami je otaczającymi; oba te procesy skutkują silnym działaniem przeciwzapalnym i przeciwobrzękowym*

*• odtworzenie utraconej w wyniku zmian chorobowych aktywności ATP–azo zależnych pomp błonowych: sodowo–potasowej i wapniowej w neuronach, prowadzi do hiperpolaryzacji błon oraz do zablokowania bodźców, nawet o zwiększonej amplitudzie; w efekcie następuje zmniejszenie przewodzenia bodźców bólowych we włóknach aferentnych i wyraźne działanie analgetyczne*

*• zmiana aktywności synaps serotoninergicznych i pobudzenie wydzielania beta–endorfin oraz pobudzenie osi przysadkowo–nadnerczowej ze zwiększeniem wydzielania glikokortykoidów powoduje dodatkowo nasilenie efektu analgetycznego*

*• regulacja układu immunologicznego i właściwości reologicznych krwi.*

# <span id="page-9-0"></span>**10 Rodzaje terapii**

## **Wskazania do magnetostymulacji z ledoterapią**

#### **Działanie przeciwbólowe**

- 1. układ kostno-stawowy
- zmiany zwyrodnieniowe kręgosłupa i układu kostno-stawowego kończyn górnych i dolnych
- przeciążenia i urazy układu kostno-stawowego
- reumatoidalne zapalenie stawów
- zesztywniające zapalenie stawów kręgosłupa
- 2. tkanki miękkie
- reumatyzm pozastawowy tzw. fibromyalgie
- urazy tkanek miękkich
- półpasiec
- nerwobóle

### **Działanie regeneracyjne**

- stany zapalne skóry i tkanek miękkich
- stany po przebytych zapaleniach skóry i tkanek miękkich
- łuszczyca
- oparzenia
- odleżyny
- przewlekłe i podostre zapalenia stawów
- zabieg wstępny przed masażem, kinezyterapią i jonoforezą

### **Działanie poprawiające krążenie obwodowe**

- 1. upośledzenie przepływu miejscowego w kończynach:
- w angiopatii cukrzycowej
- w angiopatii miażdżycowej
- w owrzodzeniach podudzi
- 2. przyspieszenie wchłaniania krwiaków
- 3. zmniejszenie obrzęku limfatycznego

#### **Działanie antyspastyczne**

– schorzenia zwyrodnieniowe układu nerwowego, w których występuje spastyczność

#### **Działanie zmniejszające deficyt i dług tlenowy poprzez wpływ na procesy**

- tlenowego oddychania tkankowego
- beztlenowego oddychania tkankowego

## **Przeciwwskazania do magnetostymulacji z ledoterapią**

Pomimo braku dowodów negatywnego oddziaływania magnetostymulacji na poszczególne funkcje organizmu, należy przyjąć przeciwwskazania odnoszące się do zmiennego pola magnetycznego. Należy zwrócić szczególną uwagę na miejscowe zmiany nowotworowe oraz takie, których nie jesteśmy w stanie zidentyfikować, skłonność do krwawień oraz ostre stany zapalne skóry i tkanek miękkich obszaru poddawanego terapii. Należy również wykluczyć ewentualne leczenie pacjenta lekami światłouczulającymi i ewentualne uczulenie na światło – łatwe do stwierdzenia w drodze wywiadu.

#### **Objawy uboczne, które mogą towarzyszyć magnetostymulacji z ledoterapią**

Nie należy oczekiwać istotnych objawów dodatkowych. Przemijająco może miejscowo wystąpić:

- uczucie mrowienia
- uczucie drętwienia
- uczucie ciepła
- rumień skóry w obszarze aplikacji

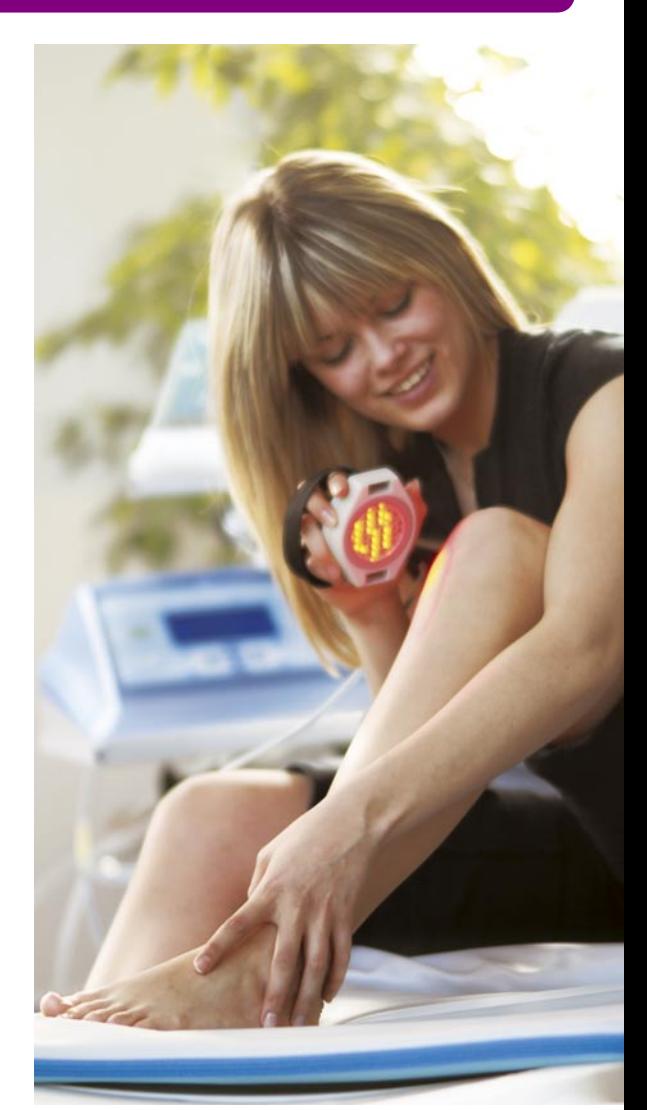

# **Magnetoterapia**

– dotyczy modelu Clinic

# **Istota magnetoterapii**

*U podstaw wykorzystania zmiennych pól magnetycznych w medycynie leżą biofizyczne efekty oddziaływania pola z żywą materią:*

- *oddziaływanie na nieskompensowane spiny magnetyczne pierwiastków paramagnetycznych i wolnych rodników oraz molekuły diamagnetyczne*
- *działanie na ciekłe kryształy zawarte w organiźmie, a zwłaszcza na wykazujące właściwości ciekłokrystaliczne składowe błon komórkowych*
- *działanie na struktury białkowych składników kanałów błonowych i dystrybucję jonów*
- *przemieszczenie poruszających się ładunków elektrycznych jako wynik działania siły Lorentza i efektu Halla*
- *zmiany niektórych własności fizykochemicznych wody*
- *wyindukowanie różnicy potencjałów w przestrzeniach wypełnionych elektrolitem*
- *wpływ na depolaryzację komórek wykazujących własny automatyzm*
- *oddziaływanie na struktury o właściwościach piezoelektrycznych i magnetostrykcyjnych.*

*Powyższe efekty biofizyczne oddziaływania zmiennych pól magnetycznych stanowią o biologicznych efektach działania tych pól i możliwościach terapeutycznych jakie daje ich stosowanie.*

*Zgodnie z literaturą fachową główne efekty biologiczne mechanizmów magnetoterapii:* 

- *intensyfikacja procesu utylizacji tlenu i oddychania tkankowego*
- *działanie wazodilatacyjne i angiogenetyczne*
- *nasilenie procesów reparacji i regeneracji tkanek miękkich*
- *przyspieszenie procesu tworzenia zrostu kostnego*
- *działanie przeciwzapalne i przeciwobrzękowe*
- *modyfikacja transportu błonowego i dystrybucji jonów*

Magnetoterapia zastosowana w Systemie Viofor JPS Clinic została wprowadzona jako uzupełnienie innych metod terapii fizykalnej. W aparacie zastosowano najczęściej praktycznie wykorzystywane parametry stosowane w magnetoterapii. Generowane przebiegi mają kształt sinusoidy, trójkąta lub prostokąta o częstotliwościach od 5 do 40 Hz regulowanych skokowo co 5 Hz. Zastosowano skokową regulację czasu od 10 do 30 min, co 5 min.

## **Wskazania do magnetoterapii Choroby narządu ruchu**

- opóźniony zrost kostny
- powikłania endoprotezoplastyki stawu biodrowego pod postacią utraty stabilizacji endoprotezy
- stawy rzekome
- powikłania występujące podczas wydłużania kości metodą operacyjną
- osteoporoza
- choroba Sudecka
- choroba zwyrodnieniowa oraz stany zapalne stawów
- stany po pęknięciach i złamaniach kości
- stany po urazach stawów

## **Choroby układu krążenia**

- mikro i makroangiopatia cukrzycowa
- angiopatia na tle miażdżycowym

## **Choroby skóry i tkanek miękkich**

- rany skóry i tkanek miękkich
- infekcje bakteryjne skóry i tkanek miękkich
- oparzenia
- bliznowce
- owrzodzenia i zmiany troficzne podudzi.

# **Przeciwwskazania do magnetoterapii**

Pomimo braku dowodów negatywnego oddziaływania zmiennego pola magnetycznego o parametrach terapeutycznych na poszczególne funkcje organizmu ludzkiego, dość powszechnie uwzględnia się pewne przeciwwskazania do stosowania magnetoterapii. Obecnie do najczęściej wymienianych należą: ciąża, choroba nowotworowa, obecność elektronicznych implantów, czynna gruźlica płuc, cukrzyca młodzieńcza, tyreotoksykoza, krwawienia z przewodu pokarmowego, stany po przeszczepach narządów, ciężkie infekcje pochodzenia wirusowego, bakteryjnego i wirusowego.

## **Objawy uboczne, które mogą towarzyszyć magnetoterapii**

Objawami występującymi w trakcie leczenia zmiennym polem magnetycznym są subiektywne odczucia mrowienia, drętwienia i ciepłoty w okolicy poddanej ekspozycji na pole, czasami ogólne rozdrażnienie i zaburzenia snu oraz koncentracji, odczuwane przez niektórych pacjentów zwykle tylko w pierwszych dniach terapii. Zjawiska te dotyczą przeważnie niewielkiej grupy osób, mają przemijający charakter, występują u osób z chwiejnym układem wegetatywnym. Zaburzeniom tym można zapobiegać rozpoczynając leczenie od niskich wartości indukcji pola i krótkiego czasu trwania ekspozycji oraz zwiększając stopniowo w ciągu kilku dni oba parametry do żądanych wartości terapeutycznych.

# <span id="page-11-0"></span>**<sup>12</sup> Obsługa aparatu Viofor JPS System Clinic, Delux**

## **INSTALACJA APARATU Włączenie aparatu**

- sprawdzić czy położenie przełącznika napięć zasilających w sterowniku (Clinic, Delux lub Classic) i/lub w zasilaczu (ZAMS01/2) jest właściwe. Będące w dystrybucji na terenie Europy aparaty nastawiane są fabrycznie na napięcie 230V. Przełączając napięcie zasilania na 115V należy wymienić bezpiecznik na zgodny z opisem na panelu tylnym urządzenia przy gnieździe bezpiecznika.
- ustawić sterownik i/lub zasilacz na stabilnym podłożu (np. na stoliku)
- przewód sieciowy aparatu włączyć do gniazda sieciowego i załączyć napięcie zasilania włącznikiem na tylnym panelu
- *Płyta tylna aparatu Viofor JPS Clinic*
- Viofor JPS System Clinic POWER SUPPLY  $G2$ Med & Life<br>PL 05-806 Komorów  $G<sub>3</sub>$  $G1$ 220-230V 50/6041-40VA  $rac{\xi}{0120}$   $\Box$  $\overline{\phantom{a}}$ **SN**  $\mathcal{F}_{5}$  $\overline{6}$ *Płyta tylna aparatu Viofor JPS Delux* Viofor JPS System Delux  $\mathbb{H}$   $\Lambda$ POWER SUPPLY G<sub>3</sub>  $G<sub>2</sub>$  $G<sub>1</sub>$ Med & Life<br>M. PL 05-806 Komorów 220-230V 50/60Hz-40VA  $rac{\zeta \xi}{0120}$  $\circ$

– w celu użytkowania pilota do obsługi sterownika należy w pilocie zainstalować baterie

# **Podłączanie aplikatora**

- wtyczkę aplikatora włączyć do odpowiedniego gniazda na tylnej ścianie sterownika zgodnie ze wskazówkami podanymi przy opisie aplikatorów
- aplikator identyfikowany jest automatycznie przez sterownik Clinic i Delux co pokazuje odpowiednia ikona na wyświetlaczu; w sterowniku Classic podłączenie aplikatora lub aplikatora poprzez zasilacz ZAMS 01/2 jest sygnalizowane zielonym kolorem diody na klawiaturze odpowiednio przy gnieździe A1, A2 lub A3
- w celu osiągnięcia najlepszego efektu terapeutycznego dla aplikatorów należy wybrać do prowadzenia terapii miejsce o możliwie najniższym poziomie zewnętrznych pól elektromagnetycznych

# **Instalacja baterii w pilocie**

- z pojemnika na baterie znajdującego się na tylnej ściance pilota usunąć przykrywkę; zgodnie z kierunkiem strzałki
- umieścić we właściwym położeniu (zgodnie ze schematem wewnątrz pojemnika) dwie baterie alkaliczne typu AAA i zasunąć pokrywkę pojemnika

## **UWAGI dotyczące baterii:**

- •zaleca się wymianę baterii zgodnie z ich zużyciem lub nie rzadziej niż raz w roku niezależnie od zużycia
- •jeżeli pilot nie jest użytkowany przez dłuższy czas, zaleca się usunięcie baterii
- •zaleca się usunięcie baterii na czas transportu
- •baterii nie należy podłączać do prądu, rozkładać ich na części, podgrzewać ani wrzucać do ognia
- 1 włącznik sieciowy
- 2 przełącznik napięć zasilania
- 3 gniazdo bezpiecznikowe
- 4 przewód sieciowy
- 5 gniazdo G3
- Delux magnetostymulacja z ledoterapią
- Clinic magnetostymulacja z ledoterapią i magnetoterapia
- 6 gniazdo magnetostymulacji G2
- 7 gniazdo magnetostymulacji G1

# **Obsługa aparatów Viofor JPS System Clinic, Delux 13**

<span id="page-12-0"></span>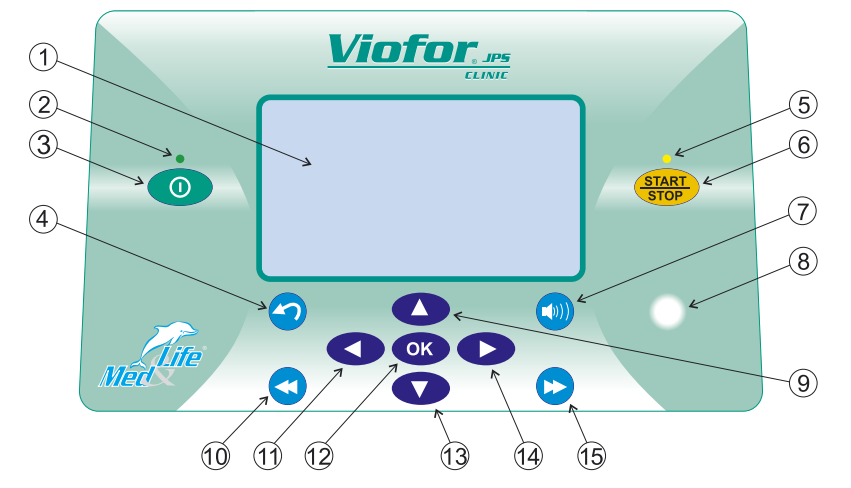

*Płyta czołowa aparatu Viofor JPS Clinic*

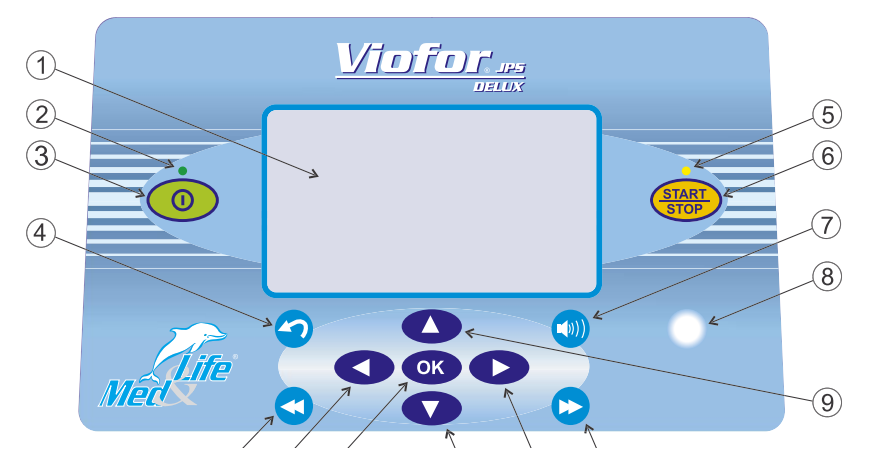

## **OPIS PRZYCISKÓW**

Płyta czołowa sterowników Clinic i Delux zawiera następujące elementy:

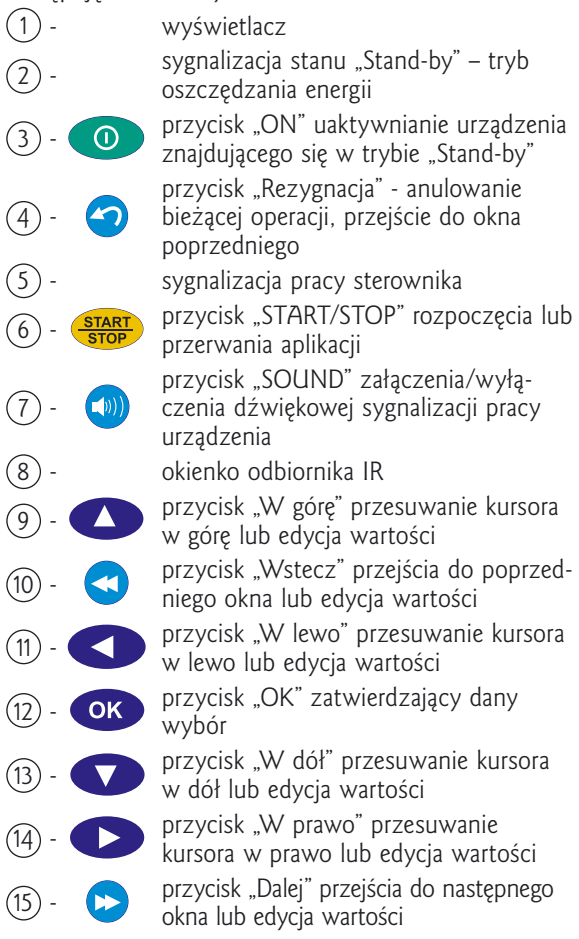

*Płyta czołowa sterownika Viofor JPS Delux*

#### **14 Obsługa aparatów Viofor JPS System Clinic, Delux**

Każdy aplikator przyłączony do gniazda sterownika sygnalizowany jest w sposób graficzny na wyświetlaczu w postaci ikony

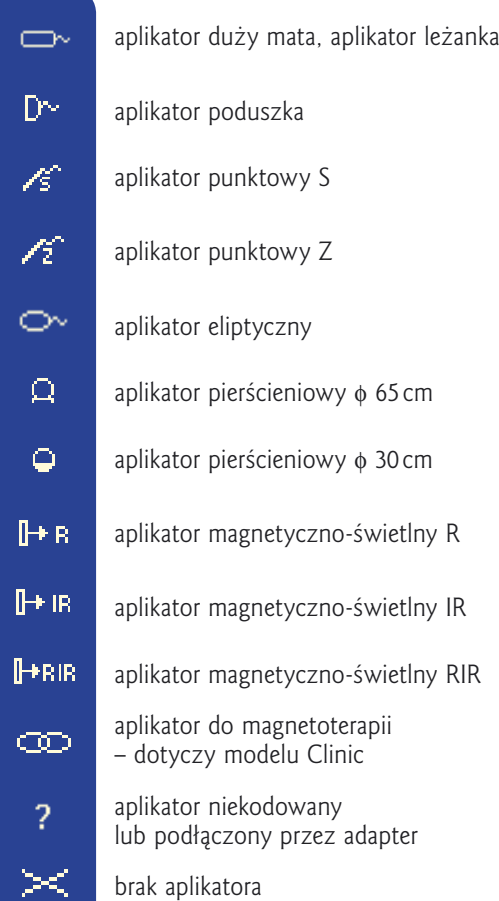

Urządzenie przechodzi w tryb oszczędności energii "Stand-by" po 2 min. bezczynności. W trybie tym wygaszany jest wyświetlacz LCD. Wyjście z trybu uśpienia następuje po wciśnięciu przycisku "ON"(2) lub każdego innego przycisku.

Wciśnięcie przycisku "START/STOP"(6) powoduje szybkie przywołanie okna GOTOWOŚĆ, przejście z okna USTAWIENIA do okna GOTOWOŚĆ oraz uruchomienie / zatrzymanie ekspozycji.

## **Okno GŁÓWNE**

Wybór trybu pracy dokonywany jest przyciskami "W górę"(9) i "W dół"(13), a jego zatwierdzanie odbywa się przyciskiem "OK"(12). W każdym oknie aktualna pozycja kursora sygnalizowana jest poprzez pulsujące podświetlenie wybranego pola.

MAGNETOSTYMULACJA umożliwia dalszy wybór i aplikację przy użyciu aplikatorów do magnetostymulacji i aplikatorów magnetyczno-świetlnych. MAGNETOTERAPIA umożliwia pracę z aplikatorem do magnetoterapii.

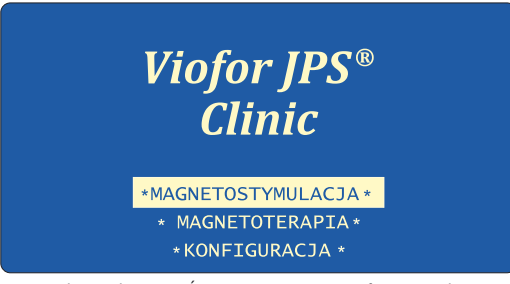

*Rysunek 1: Okno GŁÓWNE aparatu Viofor JPS Clinic*

# **Viofor JPS<sup>®</sup> Delux**

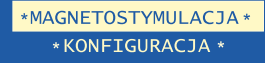

*Rysunek 2: Okno GŁÓWNE aparatu Viofor JPS Delux* 

# **Okno KONFIGURACJA**

Okno KONFIGURACJA służy do wyboru parametrów pracy urządzenia: języka komunikatów (polski, angielski, niemiecki, francuski), głośności sygnałów dźwiękowych (0-100%), a także kanału IR. Urządzenie w przyszłości jest przewidziane do bezprzewodowej łączności z komputerem; obecnie funkcja nieaktywna.

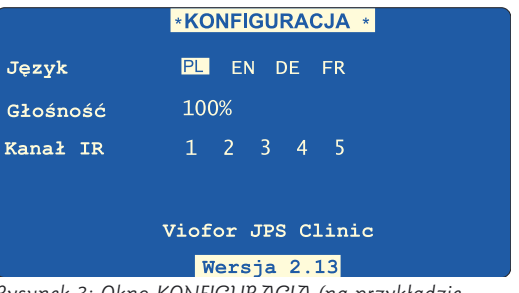

*Rysunek 3: Okno KONFIGURACJA (na przykładzie Viofor JPS Delux)*

Wybrane pozycje w oknie KONFIGURACJA należy zatwierdzić przyciskiem "OK"(12). Przy użyciu przycisku "Rezygnacja" (4) następuje powrót do okna głównego.

# <span id="page-14-0"></span>**Tryb pracy MAGNETOSTYMULACJA**

## **Okno USTAWIENIA**

W oknie USTAWIENIA użytkownik ma możliwość wyboru następujących nastaw urządzenia. Aktualna wartość nastawy sygnalizowana jest stałym podświetleniem odpowiadającego jej pola.

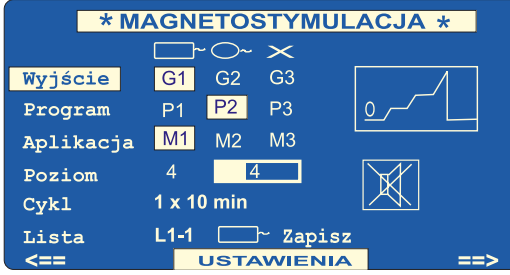

*Rysunek 4: Okno USTAWIENIA Przykład 1: wyjście G1(mata), P2, M1, poziom 4, czas 1x10 min*

**Wyjście** – numer gniazda aplikatora G1, G2, G3 używanego w trakcie trwania aplikacji **Program** - program terapii P1, P2, P3 **Aplikacja** – sposób aplikacji M1, M2, M3 **Poziom** – intensywność terapii w skali od 0.5 do 12 **Cykl** – pozwala ustalić liczbę powtórzeń aplikacji

 $0<sup>1</sup>$  do  $3<sup>1</sup>$ 

**Lista** – pozwala na przywołanie gotowych zestawów nastaw urządzenia.

Dla magnetostymulacji dostępne są dwie listy nastaw fabrycznych D1, D2 oraz cztery listy nastaw programowalnych przez użytkownika

L1, L2, L3, L4. Każda lista zawiera cztery niezależne pozycje oznaczone odpowiednio:

**Lista D1** i kolejne pozycje: D1-1, D1-2, D1-3, D1-4 **Lista D2** i kolejne pozycje: D2-1, D2-2, D2-3, D2-4 **Lista L1** i kolejne pozycje: L1-1, L1-2, L1-3, L1-4 **Lista L2** i kolejne pozycje: L2-1, L2-2, L2-3, L2-4 **Lista L3** i kolejne pozycje: L3-1, L3-2, L3-3, L3-4 **Lista L4** i kolejne pozycje: L4-1, L4-2, L4-3, L4-4 Powyższe opcje stanowią menu główne **okna USTAWIENIA.** 

**Przejścia pomiędzy poszczególnymi polami menu głównego** odbywają się za pomocą przycisków "W górę"(9) i "W dół"(13). **Edycja wybranej nastawy** odbywa się po zatwierdzeniu danej pozycji menu głównego przyciskiem "OK"(12), a następnie przyciskami "W lewo"(11) i "W prawo"(14), albo wyłącznie przyciskami "W lewo"(11) i "W prawo"(14) z natychmiastową zmianą wartości danej nastawy. **Zatwierdzanie zmian nastaw** odbywa się przyciskiem "OK"(12), **rezygnacja** z edycji przyciskiem "Rezygnacia"(4).

**Wybór głównych list** odbywa się w menu Lista przyciskami "Wstecz"(10) i "Dalej"(15), a wybór **żądanej pozycji** przyciskami "W dół"(13) i "W górę" $(9)$ .

W celu **wywołania ustawionej pozycji**, w polu wyboru list należy wcisnąć przycisk "OK"(12). Dla list programowanych L1, L2, L3, L4

**ustawianie typu aplikatora** odbywa się przyciskami "W dół"(13) i "W górę"(9) po ustawieniu kursora w pozycji ikony aplikatora.

**Zapamiętanie ustawionej listy** odbywa się przyciskiem "OK"(12) po ustawieniu kursora w pozycji "Zapisz".

**Przejście do okna głównego**  MAGNETOSTYMULACJA – KONFIGURACJA

odbywa się przyciskiem "Wstecz"(10), a przejście do okna GOTOWOŚĆ przyciskiem "Dalej"(15).

#### **Programowanie parametrów aplikacji**

Aby zaprogramować listę należy w menu USTAWIENIA nastawić żądane parametry: (program P, aplikację M, poziom intensywności i ilość cykli), a następnie przesunąć kursor przyciskiem "W dół"(13) do pozycji "Lista". Przyciskiem "OK"(12) lub "W prawo" (14) ustawić kursor na wybranym numerze listy. Przyciskiem "Wstecz"(10) lub "Dalej"(15) wybrać żądaną listę (L1-L4), a przyciskami "W dół"(13) i "W górę"(9) pozycję listy na której chcemy zapamiętać nastawione parametry. Przesunąć kursor na ikony aplikatora i przyciskami "W dół"(13) i "W górę"(9) dokonać wyboru aplikatora dla którego przewidziane są nastawione parametry, następnie przesunąć kursor do pozycji "Zapisz" i zatwierdzić przyciskiem "OK"(12). **Wywoływanie parametrów aplikacji** Aby wywołać wybraną listę należy przyciskiem .W dół"(13) sprowadzić kursor do pozycji "Lista". przyciskiem "OK"(12) lub "W prawo" (14) ustawić kursor na numer listy. Przyciskami "Wstecz"(10) lub "Dalej"(15) wybrać numer listy (L1-L4) a przyciskami "W dół"(13) i "W górę"(9) numer pozycji. Obok wybranego numeru nastawy pojawi się ikona aplikatora zaprogramowanego dla danej listy. Jeśli zaprogramowany aplikator jest podłączony do sterownika, po wciśnięciu przycisku "OK"(12) zostanie wybrane gniazdo tego aplikatora. W przypadku braku zaprogramowanego aplikatora sterownik wybierze aplikator<sup>7</sup> niezidentyfikowany, jeżeli taki jest włączony, lub pięciokrotnym sygnałem dźwiękowym zasygnalizuje

brak właściwego aplikatora.

# <span id="page-15-0"></span>**Okno GOTOWOŚĆ**

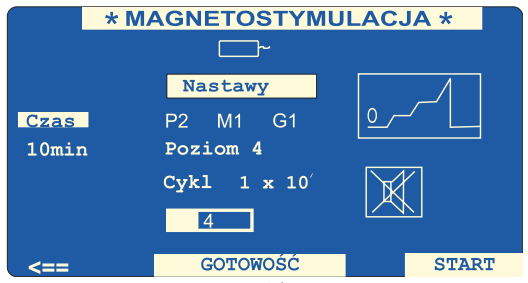

*Rysunek 5: Okno GOTOWOŚĆ nastawy wg przykładu 1*

Okno to zawiera całościowy podgląd nastaw przygotowanych w oknie USTAWIENIA - wszystkie przyciski są już nieaktywne. W oknie GOTOWOŚĆ możliwe jest tylko włączenie lub wyłączenie dźwiękowej sygnalizacji pracy urządzenie poprzez przycisk "SOUND". Przejście do okna USTAWIENIA odbywa się przyciskiem "Wstcz"(10) a start magnetostymulacji i przejście do okna PRACA odbywa się przyciskiem "OK" (12), "Dalej"(15) lub "START/STOP" (6).

# **Okno PRACA**

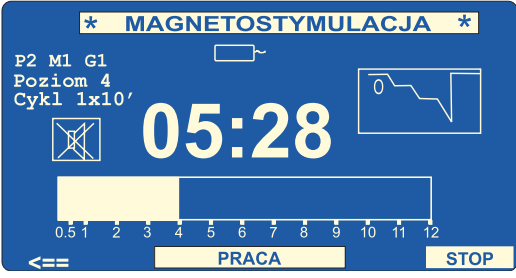

*Rysunek 6: Okno PRACA nastawy wg przykładu 1*

W oknie podane są czas do zakończenia zabiegu, poziom nastawionej intensywności i bieżąca wartość nastawionej intensywności, a także w sposób graficzny przedstawiany jest kształt impulsów magnetostymulacji. Przywołana jest również informacja o dokonanych nastawach zabiegu. Przepływ prądu przez aplikator sygnalizowany jest świeceniem diody LED oraz akustycznie po wybraniu przyciskiem "SOUND" (7). Zakończenie aplikacji sygnalizowane jest przerywanym sygnałem dźwiękowym, po którym następuje przejście do okna GOTOWOŚĆ.

## **Tryb pracy MAGNETOTERAPIA Okno USTAWIENIA**

dotyczy sterownika Clinic, (stosowanie magnetoterapii wymaga kwalifikowanej obsługi medycznej).

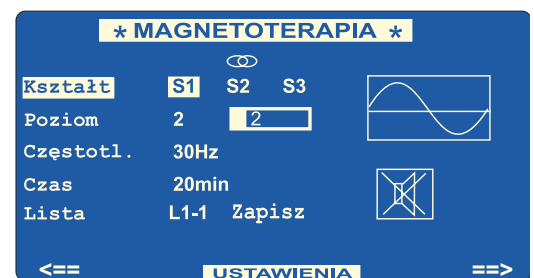

*Rysunek 7: Okno USTAWIENIA Przykład 2: S1 (sinusoida), poziom 2, częstotliwość 30 Hz, czas 20 min*

W oknie USTAWIENIA użytkownik ma możliwość wyboru dostępnych parametrów

**Kształt** – typ sygnału: sinusoidalny, trójkątny oraz prostokątny

**Poziom** – intensywność terapii w skali od 0.5 do 12 **Częstotliwość** – ustala częstotliwość sygnału

terapii z przedziału 5...40Hz co 5Hz **Czas** – ustala trwanie terapii z przedziału  $10.30$ min co 5min.

**Lista** – pozwala na zaprogramowanie i przywołanie gotowych zestawów nastaw urządzenia. Dla magnetoterapii dostępne są cztery listy nastaw programowalnych przez użytkownika L1, L2, L3, L4. Każda lista zawiera cztery niezależne pozycje urządzenia jak niżej:

Lista L1 i kolejne pozycje: L1-1, L1-2, L1-3, L1-4 Lista L2 i kolejne pozycje: L2-1, L2-2, L2-3, L2-4 Lista L3 i kolejne pozycje: L3-1, L3-2, L3-3, L3-4 Lista L4 i kolejne pozycje: L4-1 L4-2, L4-3, L4-4 Programowanie i wywoływanie nastaw i odbywa się identycznie jak w magnetostymulacji. Edycja poszczególnych nastaw w oknie USTAWIENIA odbywa się tak samo jak dla trybu pracy MAGNETOSTYMULACJA.

Przejście do okna głównego (wybór trybu pracy) odbywa się przyciskiem "Wstecz" (10), a przejście do okna GOTOWOŚĆ przyciskiem "Dalej" (15).

# **Okno GOTOWOŚĆ**

Przeznaczenie i obsługa identyczne jak dla trybu pracy MAGNETOSTYMULACJA.

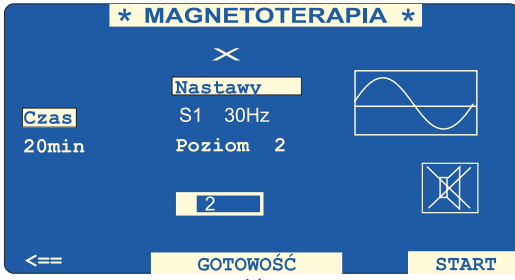

*Rysunek 8: Okno GOTOWOŚĆ nastawy według przykładu 2*

# **Obsługa aparatów Viofor JPS System Clinic, Delux 17**

Uruchomienie aplikacji w trybie MAGNETOTERAPIA możliwe jest tylko wtedy, gdy do gniazda G3 sterownika Clinic podłączony jest aplikator do magnetoterapii. Jeżeli do gniazda G3 podłączony jest aplikator magnetyczno–świetlny uruchomienie aplikacji jest niemożliwe.

## **Okno PRACA**

Przeznaczenie i obsługa identyczne jak dla trybu pracy MAGNETOSTYMULACJA.

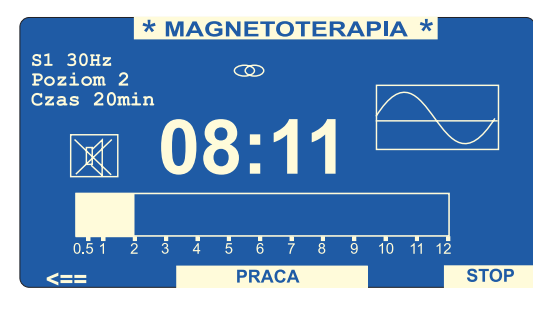

*Rysunek 9: Okno PRACA, nastawy według przykładu 2*

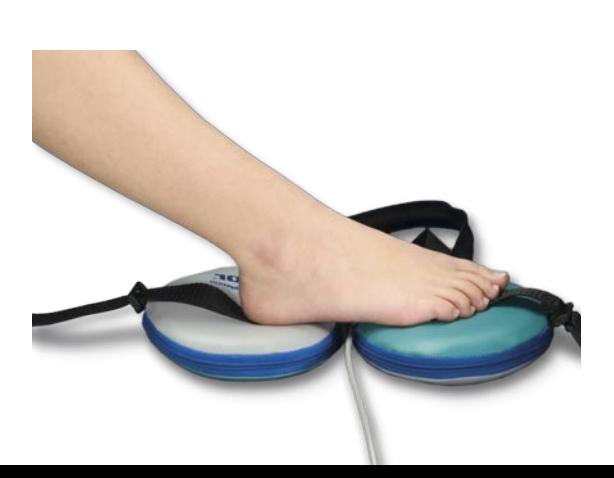

# **Stany niewłaściwe**

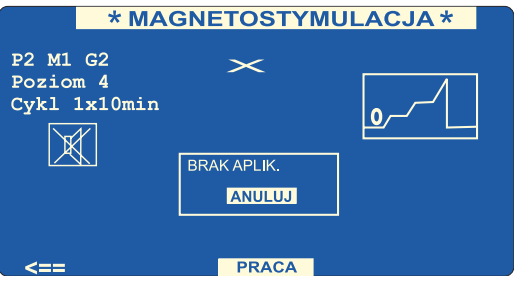

*Rysunek 10: Przykład sygnalizacji nieprawidłowości– brak aplikatora*

Sterownik Viofor JPS Clinic i Delux identyfikuje następujące stany jako niewłaściwe. Dla każdego komunikatu przewidziany jest określony sposób postępowania.

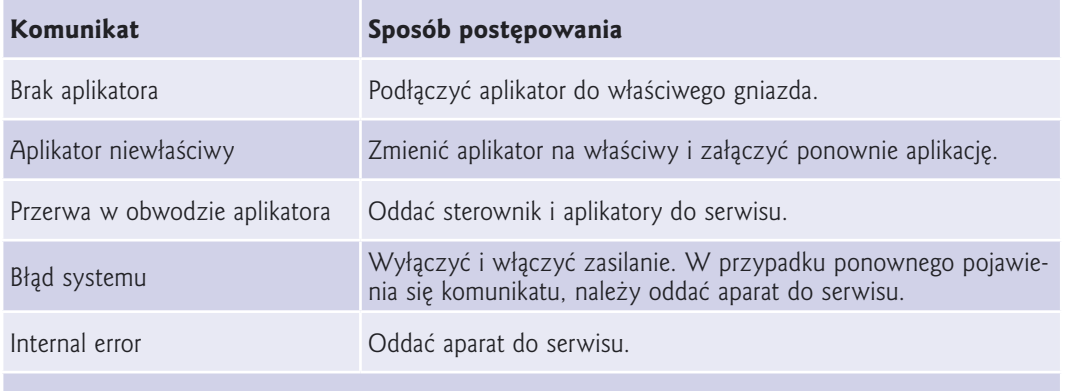

Okna informacyjne o zaistnieniu awarii zamykane są przyciskami ok lub

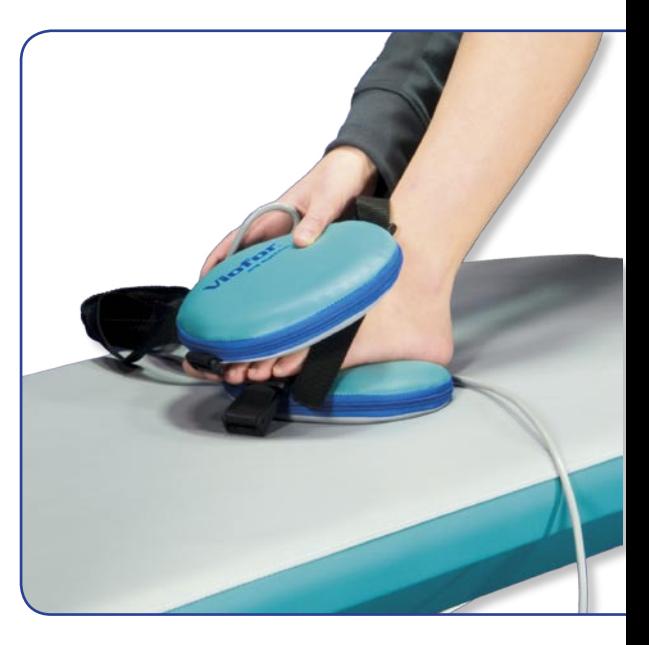

# <span id="page-17-0"></span>**Tryb PLACEBO Clinic, Delux**

Aby uruchomić tryb PLACEBO, należy wyłączyć sterownik wyłącznikiem sieciowym z tyłu aparatu. Następnie, trzymając przycisk "START/STOP" (6) na klawiaturze aparatu, włączyć zasilanie i poczekać aż pokaże się okno GŁÓWNE wyboru trybu pracy. Po wybraniu trybu "Magnetostymulacja", nastawić parametry aplikacji i wcisnąć przycisk "START/STOP" (6). Pierwszy zabieg przy tak uruchomionym sterowniku będzie zabiegiem w trybie PLACEBO, każdy następny uruchomi się w trybie normalnym.

Tryb PLACEBO uruchomi się tylko przy podłączonym aplikatorze.

# **Licznik zabiegów Clinic, Delux**

Licznik zabiegów jest wyświetlany wyłącznie w oknie GŁÓWNYM.

Sterownik Viofor JPS Clinic posiada dwa liczniki zabiegów: osobno dla magnetostymulacji i osobno dla magnetoterapii. Sterownik Viofor JPS Delux posiada licznik zabiegów

dla magnetostymulacii.

Aby odczytać stan licznika należy wcisnąć jednocześnie przyciski ON (3) i "Rezygnacja" (4). W górnym lewym rogu wyświetlacza pojawi się informacja:

- MS 24 (oznacza wykonanie 24 zabiegów magnetostymulacji)
- MT 12 (oznacza wykonanie 12 zabiegów magnetoterapii) – pole dostępne wyłącznie w sterowniku Viofor JPS Clinic

Zabieg jest zliczany, jeżeli trwa powyżej 30 sekund.

# **PILOT ZDALNEGO STEROWANIA Clinic, Delux**

Pilot pozwala na zdalną obsługę sterownika oraz szybkie programowanie i wywoływanie parametrów aplikacji. Ponieważ działa na zasadzie transmisji sygnału podczerwieni dlatego należy go kierować w stronę szarego okrągłego okienka (8) na pulpicie sterownika.

## **Zapisywanie parametrów aplikacji przy użyciu pilota**

Wybrany aplikator należy podłączyć do odpowiedniego gniazda w sterowniku. W oknie USTAWIENIA należy dokonać nastaw żądanych parametrów aplikacji. Korzystając z pilota przyciskiem od L1 do L4 wybrać listę, na której będą zapisywane parametry zabiegu, a następnie przyciskami od 1 do 4 wybrać numer pozycji na liście. Następnie należy wybrać ikonę podłączonego aplikatora. Równoczesne wciśnięcie przycisków "MEM" spowoduje zapisanie nastawionych parametrów do wybranej pozycji na liście użytkownika.

#### **Przywoływanie parametrów aplikacji z pamięci sterownika przy użyciu pilota**

Przywołanie parametrów aplikacji zapisanych w pamięci sterownika następuje w oknie USTAWIENIA. Korzystając z pilota przyciskiem od L1 do L4 wybrać żądaną listę, następnie przyciskami od 1 do 4 wybrać numer pozycji na liście i zatwierdzić przyciskiem "OK". Na wyświetlaczu sterownika zostaną wyświetlone przywołane parametry aplikacji.

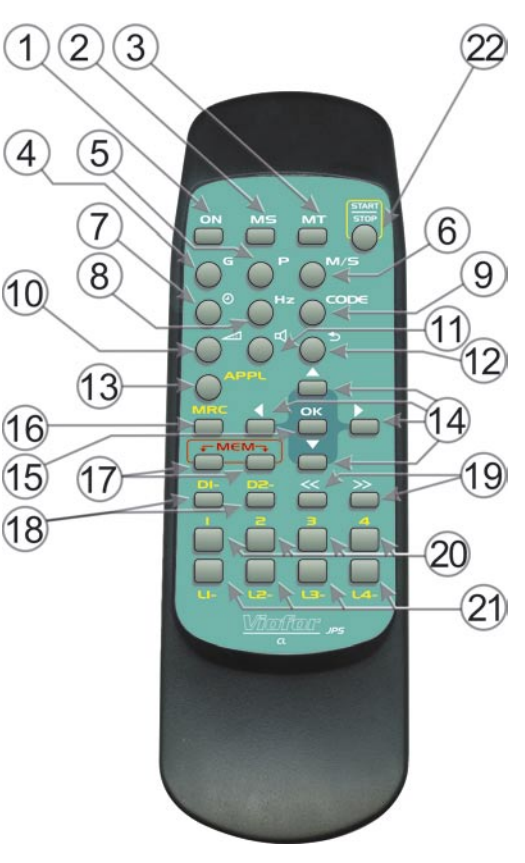

*Pilot zdalnego sterowania Clinic, Delux*

# **OPIS PRZYCISKÓW**

Wszystkie przyciski wyróżnione kolorami żółtym i czerwonym służą wyłącznie do programowania i wywoływania z pamięci sterownika parametrów aplikacji.

**Obsługa aparatów Viofor JPS System Clinic, Delux 19**

|    | ON          | uaktywnienie sterownika ze stanu "Stand-by"                                                                                                    |    |                                |                                                                                                    |
|----|-------------|----------------------------------------------------------------------------------------------------|----|--------------------------------|----------------------------------------------------------------------------------------------------|
| 2  | <b>MS</b>   | wybór trybu pracy MAGNETOSTYMULACJA,<br>przywołuje okno USTAWIENIA magnetostymulacji                                                                                                    | 14 |                                | przyciski kursora. Przesuwają kursor w pionie<br>w poziomie.                                                                                        |
|    | MT          | wybór trybu pracy MAGNETOTERAPIA w<br>sterowniku Clinic, nieaktywny w Delux                                                                                                    |    |                                |                                                                                                    |
|    | G           | wybór gniazda wyjściowego. Wybór następuje<br>przyciskami "W lewo" lub "W prawo", a akceptacja<br>przyciskiem "OK".                                                                        | 15 | OK                             | zatwierdzenie wyboru                                                                                                    |
|    |             | wybór programu. Wybór następuje przyciskami<br>"W lewo" lub "W prawo" a akceptacja przyciskiem "OK".                                                                                       | 16 | <b>MRC</b>                     | wywołanie listy. Po nastawieniu numeru listy<br>i pozycji wciśnięcie tego przycisku przywołuje<br>ustawienie zapamiętane w wybranej liście.         |
|    | M/S         | wybór sposobu aplikacji (dla magnetostymulacji).<br>Wybór następuje przyciskami "W lewo" lub<br>"W prawo" a akceptacja przyciskiem "OK".<br>wybór czasu. Wciśnięcie tego przycisku wybiera | 17 | $\leftarrow$ MEM $\rightarrow$ | zapamiętywanie. Po nastawieniu parametrów<br>i aplikatora jednoczesne wciśnięcie obu przycisków<br>powoduje zapamiętanie nastaw na wybranej liście. |
|    |             | funkcję "cykl". Zwiększanie lub zmniejszanie tych<br>ustawień przyciskami "W lewo" lub "W prawo",<br>a akceptacja przyciskiem "OK".                                                        | 18 | DI-<br>D2-                     | przywołują fabrycznie zaprogramowane listy D1 i D2                                                                                                  |
|    | Hz          | wybór częstotliwości magnetoterapii, nieaktywny<br>w sterowniku Delux. Zmiana częstotliwości                                                                                               |    | ➢                              | służą do zmiany okien na poprzednie lub następne,<br>a przy wyborze list do wyboru numeru pozycji                                                   |
|    |             | przyciskami "W lewo" lub "W prawo", a akceptacja<br>przyciskiem "OK".                                                                                                    |    | 2                              |                                                                                                    |
|    | CODE        | nieaktywny                                                                                                    | 20 |                                | numer pozycji na liście                                                                                                    |
|    |             | wybór poziomu intensywności. Wybór następuje<br>przyciskami "W lewo" lub "W prawo", a akceptacja<br>przyciskiem "OK".                                                                      |    |                                |                                                                                                    |
|    |             | włączanie/wyłączanie dźwięku                                                                                                    | 21 | $L2 - L3 -$                    | listy $L1 - L4$ .<br>Przywołuje programowalne listy L1 do L4.                                                                                       |
|    | ๖           | wycofaj. Cofa do poprzedniego okna.                                                                                                    |    | $L4-$                          |                                                                                                    |
| 13 | <b>APPL</b> | aplikator (tylko przy programowaniu). Ustawia funkcję<br>wyboru aplikatora w celu zaprogramowania na liście.<br>Zmiana aplikatora przyciskami "W doł" lub "W górę".                        | 22 | <b>START</b><br><b>STOP</b>    | służy do uruchomienia i zakończenia aplikacji                                                                                                    |
|    |             |                                                                                                    |    |                                |                                                                                                    |

# <span id="page-19-0"></span>**Obsługa aparatu Viofor JPS System Classic 20**

## *Instalacja aparatu – patrz str. 12*

# **OPIS PRZYCISKÓW**

- 1 Przycisk "START/STOP" do włączania lub zatrzymania aplikacji. Dioda świecąca (żółta) - migając sygnalizuje pracę urządzenia
- 2 przycisk do zwiększania intensywności pola magnetycznego
- 3 przycisk do zmniejszania intensywności pola magnetycznego
- 4 szereg diod świecących (7 zielonych, 3 żółte, 3 pomarańczowe) sygnalizujących nastawioną i realizowaną intensywność
- 5 przycisk "SOUND" do włączania i wyłączania dźwiękowej sygnalizacji pracy urządzenia. Dioda świecąca zielona sygnalizuje włączenie sygnalizacji dźwiękowej
- 6 przycisk ON do uaktywniania urządzenia znajdującego się w trybie Stand-by. Dioda świecąca zielona sygnalizuje włączenie aparatu znajdującego się w stanie "Stand-by"
- 7 wyświetlacz czterocyfrowy do sygnalizacji stanu sterownika
- 8 diody świecące (zielone) wskazują aktualną polaryzację impulsów pola magnetycznego

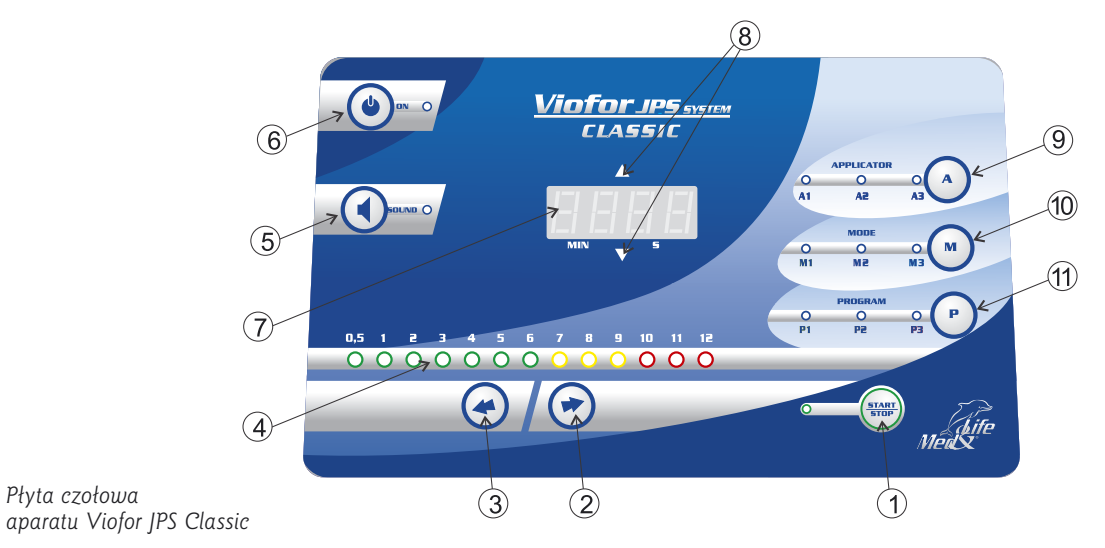

- 9 przycisk A do wybierania gniazd A1, A2, A3 na panelu tylnym sterownika. Dwukolorowe diody świecące A1, A2, A3 sygnalizują wybrane gniazdo
- kolor zielony oznacza poprawne podłączenie aplikatora
- kolor czerwony oznacza brak aplikatora lub niesprawność aplikatora

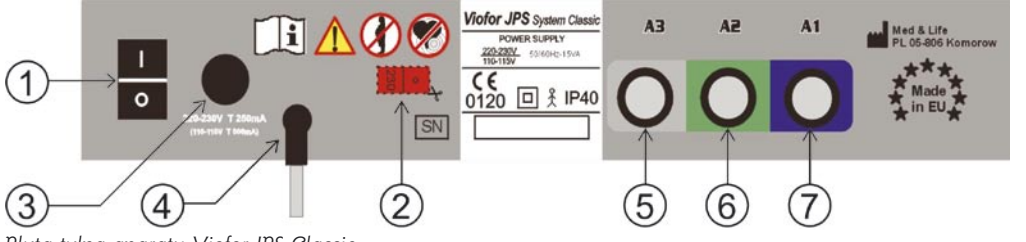

*Płyta czołowa* 

*Płyta tylna aparatu Viofor JPS Classic*

- 10 przycisk M (mode) do wyboru sposobu aplikacji pola magnetycznego. Diody świecące M1, M2, M3 (zielone) sygnalizują wybrany sposób aplikacji
- 11 przycisk P (program) do wyboru odpowiedniego programu aplikacji. Diody świecące (pomarańczowe) sygnalizują wybrany program: P1, P2 lub P3

## **Płyta tylna aparatu Viofor JPS Classic**

- 1 włącznik sieciowy
- 2 przełącznik napięć zasilania
- 3 gniazdo bezpiecznikowe
- 4 przewód sieciowy
- 5,6,7 gniazda do podłączenia aplikatorów do magnetostymulacji lub zasilacza ZAMS01/2

# <span id="page-20-0"></span>**Obsługa aparatu**

- podłączyć aplikatory do gniazd sterownika
- załączyć włącznik sieciowy (str 20; patrz rys. płyta tylna) znajdujący się na tylnej ścianie aparatu. Po krótkim testowaniu urządzenie ustali swoje parametry następująco: Alikator A1, Program P1, Mode M1, Intensity – 1, Czas – 8:00 min
- przyciskiem A na sterowniku, lub A1, A2, A3 na pilocie wybrać gniazdo aplikatora
- przyciskiem P wybrać odpowiedni program P1, P2, P3. Świecąca pomarańczowa dioda wskazuje aktualnie wybrany program.
- przyciskiem M wybrać odpowiedni sposób aplikacji M1, M2, M3. Świecąca zielona dioda wskazuje aktualnie nastawiony sposób.
- przy zmianie programu (P) i sposobu aplikacji (M) automatycznie zmienia się również czas aplikacji pokazany na wyświetlaczu (8 min, 10 min, 12 min).
- przyciskiem "<" lub ">" na sterowniku lub od "0,5" do "12" na pilocie nastawić intensywność do żądanego poziomu. Każdorazowe naciśnięcie przycisku intensywności na płycie czołowej zmienia ją o jeden stopień towarzyszy temu sygnał dźwiękowy.
- układ świecących diod obrazuje wybrany stopień intensywności oraz sposób aplikacji M
- po ustawieniu odpowiednich parametrów aplikacji należy wcisnąć przycisk "START/STOP" – towarzyszy temu przedłużony sygnał dźwiękowy. Następuje uruchomienie zegara. Podczas trwania aplikacji widoczne jest pulsowanie żółtej diody świecącej obok przycisku "START/STOP".
- przycisk "START/STOP" nie zadziała, jeżeli wystąpi błąd w obwodzie wybranego aplikatora

(dioda przy aplikatorze świeci na czerwono). Jeżeli przerwa w obwodzie nastąpi podczas aplikacji, wówczas nastąpi jej przerwanie, na wyświetlaczu pojawi się na chwilę napis ''Err'', a następnie czas początkowy aplikacji.

- po wciśnięciu przycisku "START/STOP", do końca aplikacji wszystkie przyciski oprócz "START/STOP" i "SOUND" stają się nieaktywne.
- zakończenie aplikacji następuje automatycznie po upływie przewidzianego dla danego programu czasu jej trwania i sygnalizowane jest potrójnym sygnałem dźwiękowym.
- po upływie 2 minut bezczynności aparat przechodzi w stan oszczędności energii "Stand-by", któremu towarzyszy wygaszenie całej sygnalizacji. Zapala się wówczas zielona dioda. Ponowne uaktywnienie aparatu następuje po wciśnięciu przycisku "ON".

# **Programowanie parametrów aplikacji**

Programowanie dotyczy list LI1 i LI2. Listy dEF1 i dEF2 są zaprogramowane na stałe przez producenta.

W celu zaprogramowania parametrów aplikacji należy kolejno wykonać następujące czynności:

- 1. włączyć aparat włącznikiem sieciowym (patrz str.20) znajdującym się na tylnej płycie sterownika lub, jeżeli znajdował się w trybie oszczędzania energii "Stand-by" uaktywnić go przyciskiem "ON"
- 2. ustawić żądany aplikator A
- 3. wybrać parametry aplikacji tj. program P, sposób M i intensywność
- 4. przyciskiem SEL na pilocie odnaleźć listę LI1 lub LI2
- 5. wcisnąć przycisk "ON" na sterowniku –

na wyświetlaczu pojawi się komunikat "SAVE"

- 6. wcisnąć na pilocie jeden z przycisków B, C, D lub E, pod którym chcemy zapamiętać parametry aplikacji
- 7. przedłużony sygnał dźwiękowy informuje o zapamiętaniu parametrów aplikacji.

Powtarzając czynność opisaną w punktach 2-6 można zaprogramować kolejno 8 różnych zestawów parametrów aplikacji (4 dla listy LI1 i 4 dla listy LI2). Zaprogramowane parametry pozostają w pamięci aparatu do czasu zastąpienia ich nowymi.

## **Wywoływanie zaprogramowanych parametrów aplikacji**

- 1. przyciskiem "ON" uaktywnić aparat
- 2. przyciskiem "OK" na pilocie sprawdzić, która z list jest aktywna – jeżeli na wyświetlaczu pojawi się żądana przez nas lista, należy przejść do czynności opisanych poniżej, jeżeli nie:
- 3. wcisnąć przycisk SEL na pilocie tyle razy, aż na wyświetlaczu pojawi się nazwa poszukiwanej listy
- 4. przyciskiem "OK" na pilocie potwierdzić wybór listy
- 5. wcisnąć jeden z przycisków B, C, D, E na pilocie, pod którym zapamiętane są żądane parametry aplikacji
- 6. przyciskiem "START/STOP" włączyć aplikację.

# **Tryb PLACEBO Classic**

Przy wyłączonym aparacie należy wcisnąć i przytrzymać przycisk zwiększania intensywności ">" i jednocześnie włączyć aparat włącznikiem sieciowym. Po pojawieniu się na wyświetlaczu wskazania "8:00 min" puścić przycisk ">". <span id="page-21-0"></span>Aparat będzie realizował wszystkie funkcje, natomiast aplikatory w tym trybie pracy sterownika będą nieaktywne. Urządzenie będzie działało w trybie PLACEBO, dopóki nie nastąpi wyłączenie napięcia zasilania wyłącznikiem na panelu tylnym sterownika.

# **Licznik zabiegów**

Naciśnięcie na pilocie (przy włączonym sterowniku, przed rozpoczęciem ekspozycji) kolejno w czasie ok. 1 sekundy przycisków ON–CODE–ON powoduje pojawienie się stanu licznika zabiegów na wyświetlaczu sterownika. Po każdej z cyfr występuje kropka. Zabieg jest liczony, jeżeli trwa powyżej 30 sekund. Użytkownik nie ma możliwości wyzerowania licznika.

# **Pilot zdalnego sterowania**

Pilot pozwala na zdalną obsługę sterownika oraz szybkie programowanie i wywoływanie parametrów aplikacji. Ponieważ działa na zasadzie transmisji sygnału podczerwieni dlatego należy go kierować w stronę klawiatury.

# **OPIS PRZYCISKÓW**

- 1 przycisk "START/STOP" włączanie lub zatrzymywanie aplikacji
- 2 przycisk "ON" uaktywnianie aparatu ze stanu "STAND-BY"
- 3 przyciski A1, A2, A3 wybór aplikatora
- 4 przyciski M1, M2, M3 wybór sposobu aplikacji
- 5 przyciski P1, P2, P3 wybór programu
- 6 przyciski od 0,5 do 12 wybór intensywności
- 7 przyciski B, C, D, E wybór parametrów aplikacji aktywnej listy
- 8 przycisk SEL wybór kolejnych list zestawów parametrów aplikacji LI1, LI2, dEF1, dEF2
- 9 przycisk OK potwierdzenie wyboru listy (poprzedzone przyciskiem SEL) lub podgląd aktywnej listy na wyświetlaczu płyty czołowej aparatu (nie poprzedzone przyciskiem SEL)
- 10 przycisk CODE wykorzystywany jako jeden z elementów wywołania stanu licznika
- 11 przycisk "SOUND" włączanie/wyłączanie dźwiękowej sygnalizacji pracy

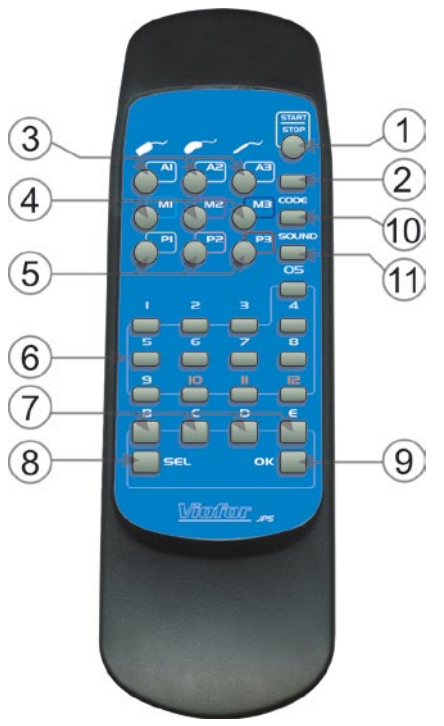

*Pilot zdalnego sterowania Classic*

# **Zasilacz ZAMS01/2**

Zasilacz umożliwia stosowanie magnetostymulacji z ledoterapią przy użyciu aplikatorów magnetyczno- -świetlnych i sterownika Classic. Jego zadaniem jest pobranie sygnału magnetostymulacji ze sterownika Classic i zsynchronizowanie go z impulsami światła.

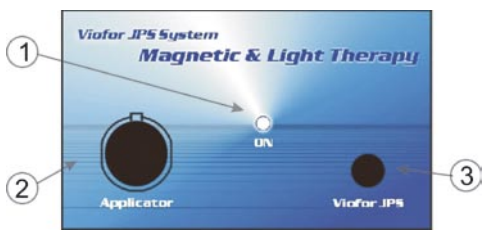

*Płyta czołowa zasilacza ZAMS01/2*

1 – sygnalizacja załączenia zasilacza (niebieska)

- 2 gniazdo do podłączenia aplikatora magnetyczno-świetlnego
- 3 przewód z wtykiem do podłączenia do dowolnego gniazda w sterowniku Classic

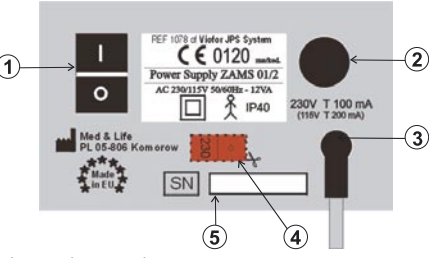

*Płyta tylna zasilacza ZAMS01/2*

- włącznik sieciowy
- 2 gniazdo bezpiecznikowe
- 3 przewód sieciowy
- 4 przełącznik napięć zasilania
- 5 numer seryjny zasilacza

# <span id="page-22-0"></span>**Aplikatory Aplikatory <sup>23</sup>**

# **Aplikatory do magnetostymulacji**

Aplikatory dedykowane do współpracy ze sterownikami Clinic i Delux są kodowane i identyfikowane odpowiednią ikoną na wyświetlaczu sterownika. Kodowanie aplikatorów wykorzystywane jest w programowaniu i przywoływaniu parametrów aplikacji zapisanych w listach terapeutycznych. Sterownik Classic nie realizuje tej funkcji.

#### **Informacja ogólna o aplikatorach pola magnetycznego**

Źródłem pola magnetycznego (oprócz magnesów stałych) jest każdy przewodnik elektryczny, przez który przepływa prąd. Dla praktycznych zastosowań przewodnik formowany jest w wielozwojowe cewki magnetyczne. W aplikatorach systemu Viofor JPS stosowane są cewki płaskie lub przestrzenny układ cewek płaskich.

#### **Aplikatory pola jednorodnego**  – **aplikatory pierścieniowe**

- zbudowane są z odpowiednio wykonanych i umieszczonych przestrzennie wobec siebie cewek. Wytwarzają w znacznej przestrzeni wewnątrz aplikatora pole jednorodne. Oznacza to, że w obszarze jednorodności pole ma tą samą wartość indukcji w danej chwili czasowej. Usytuowanie ciała w obszarze jednorodności zapewnione jest przez konstrukcję aplikatorów. Aplikatory pierścieniowe wytwarzają pole o liniach sił równoległych do osi aplikatora i ciała pacjenta (w aplikatorach płaskich linie przenikają ciało prostopadle).

## **Aplikatory pola niejednorodnego – aplikatory płaskie**

Cewki płaskie wytwarzają niejednorodne pole magnetyczne, co oznacza, że indukcja, mierzona w różnych miejscach na powierzchni cewki jak i nad cewką, może mieć różne wielkości. Wraz z oddalaniem od cewki płaskiej indukcja maleje, co ogranicza praktyczny zasięg pola.

# **Łączenie aplikatorów**

Zjawisko spadku indukcji można ograniczyć przez aplikację pola za pomocą dwóch aplikatorów płaskich. Jeżeli połączymy przy pomocy adaptera i ułożymy nad sobą dwa aplikatory płaskie, w przestrzeni między aplikatorami "nasycenie" polem magnetycznym znacząco się zwiększy. Stopień ujednorodnienia pola zależy od rodzaju aplikatorów i odległości między nimi. Przy zastosowaniu dwóch jednakowych płaskich aplikatorów umieszczonych nad sobą w odpowiedniej odległości można uzyskać między nimi pole magnetyczne zbliżone do jednorodnego. Przy połączeniu aplikatorów uzyskuje się większe nasycenie polem magnetycznym obszaru poddanego aplikacji. Celem jest zwiększenie skuteczności prowadzonej terapii. Aplikator duży mata i aplikator poduszka mają dwukolorowe pokrycie. Przy stosowaniu pojedynczego aplikatora jego ułożenie (kolor widocznej strony) nie ma znaczenia. Dwukolorowe oznaczenie jest istotne przy jednoczesnym stosowaniu maty i poduszki na to samo miejsce i wynika z polaryzacji wytwarzanego pola magnetycznego. Przy ułożeniu aplikatorów zwróconych do siebie różnymi kolorami wytwarzane pole magnetyczne ma tą samą

polaryzację, co jest istotne do prawidłowej aplikacji pola pomiędzy aplikatorami. Patrz tabela 1 str 24

# **Ogólne zasady łączenia aplikatorów**

- łączenie może być dokonane wyłącznie za pomocą oryginalnego adaptera Viofor JPS. Użycie nieoryginalnego rozdzielacza zmienia parametry terapii.
- dla uzyskania optymalnego efektu połączenia, aplikatory powinny być w stosunku do siebie usytuowane równolegle, a powierzchnie stykające się z ciałem o różnych kolorach (nie dotyczy łączenia z leżanką)
- w przypadku łączenia aplikatorów eliptycznych należy zastosować aplikatory o różnych kolorach
- prawidłowa aplikacja część ciała poddawana terapii powinna znajdować się pomiędzy aplikatorami.

# **Wybór aplikatorów - uwagi praktyczne**

Aplikatory Viofor JPS są między sobą zróżnicowane pod względem wartości wytwarzanej indukcji pola magnetycznego.

Przybliżony stosunek indukcji pola magnetycznego na powierzchni aplikacji dla poszczególnych aplikatorów (w stosunku do maty dla której przyjmujemy 100%). Czyli: aplikator mata – 100% aplikator poduszka – 200% aplikator eliptyczny – 450% aplikator punktowy S – 500% aplikator punktowy Z - 10 x apl S; tj. 5000% (w stosunku do maty)

# **24 Aplikatory**

Wartość indukcji pola magnetycznego generowanego przez aplikatory pola niejednorodnego (mata, poduszka, aplikatory eliptyczne, aplikatory punktowe, aplikatory magnetyczno-świetlne, leżanka) jest zależna od odległości od powierzchni aplikatora i jego rozmiaru. W uproszczeniu można przyjąć, że im większa jest powierzchnia aplikatora, tym głębiej wnika wytwarzane przez niego pole magnetyczne (patrz tabela 9 str. 36). W przypadku potrzeby głębokiego oddziaływania należy wybrać aplikatory o dużej powierzchni, stosować dwa połączone aplikatory płaskie, lub zastosować przestrzenne aplikatory pierścieniowe.

#### **Aplikator kliniczny**

– leżanka + pierścieniowy duży

– **podstawowy aplikator zabiegowy.**  Aplikator leżanka wytwarza niejednorodne pole magnetyczne w obszarze aplikacji pokazanym na schemacie. Leżanka zaopatrzona jest

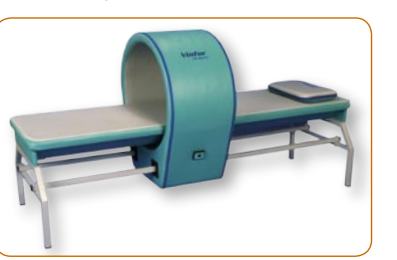

w prowadnice do apliktora pierścieniowego dużego. Montaż leżanki zgodnie z załączoną instrukcją.

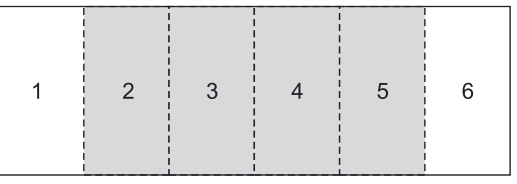

*Rysunek 11: Obszar aplikacji pola magnetycznego dla leżanki i maty* 

**Instalacja** Wtyczkę aplikatora włożyć do gniazda G1 lub G2 sterownika Clinic, Delux lub dowolnego gniazda sterownika Classic. Ułożyć pacjenta na leżance, nastawić żądane parametry aplikacji i wcisnąć przycisk "START/STOP". Wymiary: 196cm x 60cm x 55cm.

### **Aplikator pierścieniowy duży o średnicy 65cm**

Aplikator używany w komplecie z aplikatorem leżanką. Wyposażony w mechanizm do łatwego przesuwania wzdłuż leżanki. W obszarze aplikacii wytwarza jednorodne pole magnetyczne o liniach sił równoległych do ciała pacjenta. Służy

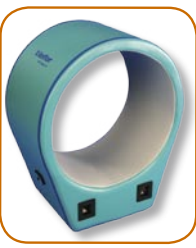

do samodzielnej aplikacji pola magnetycznego na wybrane partie ciała lub przy użyciu adaptera do łącznej aplikacji pola z leżanki i aplikatora pierścieniowego.

### **Instalacja**

- zamocować aplikator prawidłowo (wg. instrukcji montażu) na prowadnicach leżanki
- właściwą końcówkę kabla podłączyć zgodnie z oznaczeniem do gniazda na zewnętrznej stronie aplikatora

#### *Tabela 1*

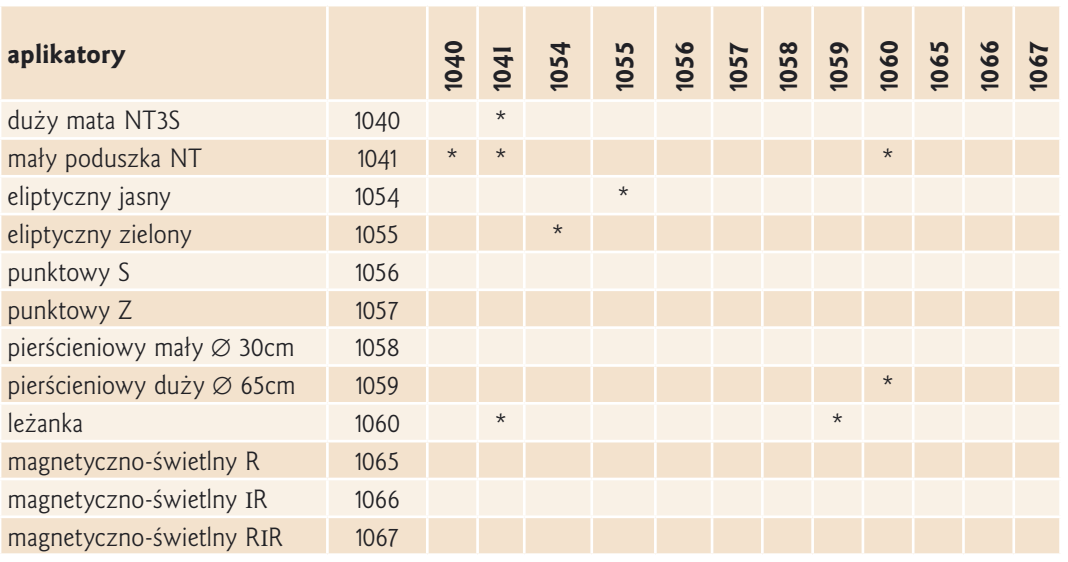

- w celu samodzielnej aplikacji podłączyć drugą końcówkę kabla do gniazda G1 lub G2 sterownika Clinic, Delux lub dowolnego gniazda sterownika Classic
- w przypadku jednoczesnej aplikacji obydwa aplikatory przyłączyć do adaptera, a następnie adapter do gniazda G1 lub G2 sterownika Clinic, Delux lub dowolnego gniazda sterownika Classic
- ułożyć pacjenta na leżance i ustawić aplikator pierścieniowy nad miejscem poddawanym terapii
- nastawić żądane parametry aplikacji i wcisnąć przycisk "START/STOP"

Wymiary: 40cm x 69cm x 85cm.

#### **Aplikator pierścieniowy mały o średnicy 35cm**

Aplikator lokalny przeznaczony do zabiegów na kończyny. Aplikator wytwarza w obszarze

aplikacji jednorodne zmienne pole magnetyczne, o liniach sił równoległych do osi cewki i do ciała pacjenta. Konstrukcja aplikatora zapewnia umieszczenie partii poddawanej terapii w polu jednorodnym.

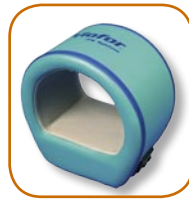

Aplikator realizuje zabiegi na poziomie L i H. Na poziomie H następuje 3-krotne zwiększenie indukcji pola magnetycznego w stosunku do poziomu L (patrz tabela 8 str. 35) **Instalacja** Aplikator wyposażony jest w kabel zakończony wtykami typu "duży jack. W celu prawidłowej instalacji należy podłączyć zgodnie z oznaczeniem na kablu jedną końcówkę do gniazda H lub L w aplikatorze, a druga końcówką do gniazda G1 lub G2 sterownika Clinic,

Delux lub dowolnego gniazda na tylnej płycie sterownika Classic.

Kończynę poddawaną terapii ułożyć w obszarze aplikacji, nastawić żądane parametry i wcisnąć przycisk "START/STOP". Wymiary: 20cm x 34cm x 343cm.

#### **Aplikator duży – mata 3S Aplikator duży – mata 6S**

Mata jest aplikatorem przenośnym, dwukolorowym, może być składana w miejscach przeszycia. Konstrukcja aplikatora pozwala na jego dowolne ułożenie na stabilnym podłożu oraz wygodne ułożenie na macie lub przykrycie użytkownika. Obszar aplikacji pola magnetycznego – rys 11 str. 24

**Uwaga!** Niezależnie od wzrostu i wieku osoby użytkującej głowa powinna znajdować się na brzegu aplikatora. Ułożenie głowy w innym miejscu maty jest nieprawidłowe.

**Instalacja** Aplikator ułożyć na stabilnym podłożu. Wtyczkę aplikatora włączyć do gniazda G1 lub G2 sterownika Clinic, Delux lub dowolnego gniazda sterownika Classic, nastawić żądane parametry aplikacji i wcisnąć przycisk "START/STOP". Wymiary 180cm x 65cm x 3cm - mata 3S Wymiary 180cm x 55cm x 3cm - mata 6S

#### **Aplikator mały – poduszka**

Aplikator do zastosowania lokalnego o konstrukcji zapewniającej oddziaływanie pola magnetycznego w obszarze całego aplikatora.

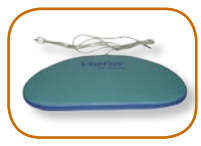

**Instalacja** Wtyczkę aplikatora włączyć do gniazda G1 lub G2 sterownika Clinic, Delux lub dowolnego gniazda sterownika Classic. Aplikator ułożyć na lub pod częścią ciała poddawaną terapii. Nastawić żądane parametry aplikacji i wcisnąć przycisk START/STOP"

Wymiary 45cm x 24cm x 3cm

#### **Aplikator punktowy S Aplikator punktowy Z**

Aplikator do zastosowania miejscowego. Konstrukcja aplikatora umożliwia stosowanie magnetostymulacji m.in. do ukierunkowanego oddziaływania w przypadkach gdy wymagane jest zastosowanie wąskiej wiązki zmiennego pola magnetycznego o znacznej indukcji. **Instalacja** Wtyczkę aplikatora włączyć do gniazda G1 lub G2 sterownika Clinic, Delux lub

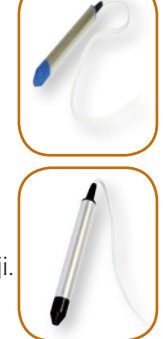

dowolnego gniazda sterownika Classic. Aplikator skierować plastikową końcówką na miejsce poddawane terapii. Nastawić żądane parametry aplikacji i wcisnąć przycisk "START/STOP". W czasie zabiegu aplikator utrzymywać prostopadle do wybranego punktu poddawanego terapii. Wymiary 17cm x 1,6cm

#### **Aplikator eliptyczny jasny Aplikator eliptyczny zielony**

Aplikator do zastosowania lokalnego z możliwością mocowania paskiem na kończynach. Obszar oddziaływania odpowiada powierzchni koła o średnicy ok. 5 cm. Przewidziany głównie do stosowania na małe i średnie stawy, w przypadkach sto-

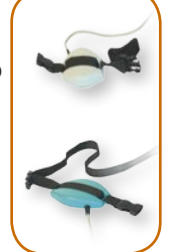

matologicznych oraz problemach laryngologicznych. **Instalacja** Wtyczkę aplikatora włączyć do gniazda G1 lub G2 sterownika Clinic, Delux lub dowolnego gniazda sterownika Classic. Nastawić żądane parametry zabiegu, aplikator ułożyć lub zamocować w miejscu poddawanym terapii i wcisnąć przycisk "START/STOP" na klawiaturze sterownika. Aplikatory jasny i zielony stosowane pojedynczo oddziałują identycznie. W przypadku jednoczesnego stosowania dwóch aplikatorów eliptycznych na to samo miejsce należy łączyć ze sobą przy użyciu adaptera aplikatory eliptyczne wyłącznie o rożnych kolorach. Wymiary 9,5cm x 7,5cm x 2,5cm

## **Aplikatory magnetyczno-świetlne**

realizują jednoczesną aplikację światła oraz pola magnetycznego w systemie JPS. **Obszar aplikacji:** powierzchnia koła o średnicy 6cm **Pole powierzchni świecenia: -** 19,6 cm2 **Aplikator czerwony R:** 48 diod czerwonych **Aplikator podczerwony IR:** 47 diod podczerwonych i 1 dioda LED czerwona **Aplikator mieszany RIR:**

24 diody czerwone i 24 diody podczerwone

## **Sposób użytkowania**

- do zastosowania lokalnego
- stosowanie kontaktowe lub bliskie kontaktowemu
- aplikatory wyposażone są w pasek umożliwiający mocowanie na kończynach

Ze względu na bezpośredni kontakt powierzchni aplikatora z ciałem pacjenta zaleca się przed każdym użyciem aplikatora przetrzeć jego powierzchnię wacikiem zwilżonym środkiem dezynfekującym - spirytus salicylowy lub izopropylenowy w stężeniu 70%. W przypadku prowadzenia terapii ran

otwartych i zmian skórnych o charakterze bakteryjnym lub grzybiczym, nie dotykać miejsca chorego powierzchnią aplikatora. Zachować dystans 0,5 – 1 cm od powierzchni leczonej.

W aplikatorze podczerwonym zastosowano jedną czerwoną diodę LED informującą o emitowaniu niewidzialnego promieniowania IR podczas aplikacji.

– Aplikatory rozróżniane są poprzez oznaczenie literowe oraz odpowiedni kolor diody sygnalizacyjnej i etykiety.

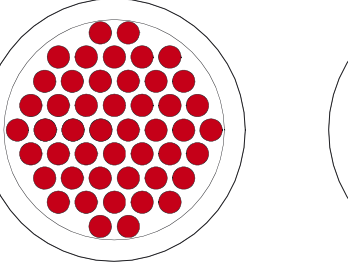

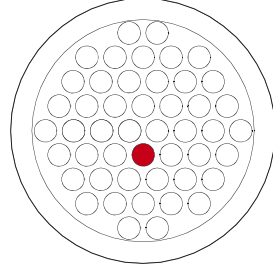

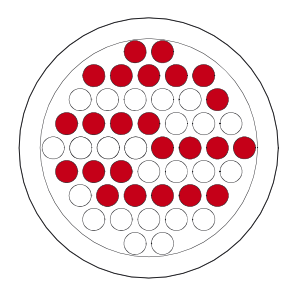

 *a) aplikator czerwony R b) aplikator podczerwony IR c) aplikator mieszany RIR*

*Rysunek 12 Rozkład diod LED w aplikatorach magnetyczno–świetlnych.* 

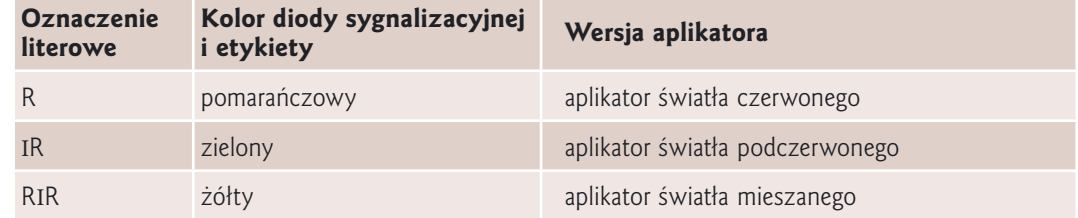

# **Aplikatory 27**

#### **Aplikator magnetyczno-świetlny czerwony (R)**

Długość fali - 630 nm; działanie płytkie. Zastosowanie głównie w chorobach skóry, np. trudno gojące się rany i owrzodzenia (w tym również

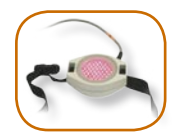

odleżyny), trądzik pospolity, a także półpasiec i oparzenia pierwszego stopnia. Polecany w dermatologii i chirurgii kosmetycznej.

#### **Aplikator magnetyczno-świetlny podczerwony (IR)**

Długość fali 855 nm; działanie głębokie. Zastosowanie w schorzeniach narządu ruchu (choroba zwyrodnieniowa stawów, zespoły bólowe

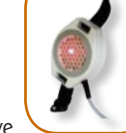

w przebiegu dyskopatii, zespoły powstałe w wyniku przeciążenia mięśni i tkanek miękkich okołostawowych, zapalenia ścięgien, powięzi, pochewek ścięgnistych i kaletek stawowych, zapalenia okołostawowe, złamania kości i utrudniony zrost kostny) oraz w schorzeniach neurologicznych (nerwobóle nerwów obwodowych – neuralgia międzyżebrowa, neuralgia nerwu trójdzielnego, neuralgia po półpaścu, rwa kulszowa, neuropatia cukrzycowa).

# **Aplikator magnetyczno-świetlny mieszany (RIR)**

Długość fali 630/855 nm – działanie pośrednie. Zastosowanie w przewlekłych stanach zapalnych skóry o różnej

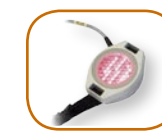

głębokości położenia: bliznowce, łuszczyca, łuszczycowe zapalenie stawów, zesztywniające zapalenie stawów kręgosłupa, reumatoidalne zapalenie stawów, zespół pozakrzepowy.

## **Instalacja aplikatorów magnetyczno- -świetlnych do sterownika Clinic, Delux**

- wtyczkę aplikatora zamocować prawidłowo, włożyć i przekręcić w prawo) w gnieździe sterownika G3
- przymocować aplikator paskiem lub w inny sposób zapewnić aplikację na partię ciała poddawaną terapii, nastawić żądane parametry i przycisnąć przycisk "START/STOP".

#### **Instalacja aplikatorów magnetyczno- -świetlnych do sterownika Classic**

- wtyczkę aplikatora zamocować (prawidłowo włożyć i przekręcić w prawo) w gnieździe "Applicator" zasilacza ZAMS01/2
- wtyczkę zasilacza podłączyć do dowolnego gniazda sterownika Classic
- wtyczki sieciowe sterownika Classic i zasilacza ZAMS podłączyć do gniazd sieciowych i załączyć zasilanie aparatów
- przymocować aplikator paskiem lub w inny sposób zapewnić aplikację na partię ciała poddawaną terapii, na sterowniku dokonać żądanych nastaw i załączyć aplikację przyciskiem START.

# **Magnetostymulacja z ledoterapią– uwagi praktyczne**

## **UWAGA!**

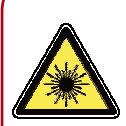

**Wiązka silnego promieniowania czerwonego lub/i podczerwonego! Chronić oczy przed promieniowaniem!**

**Nie wpatrywać się w wiązkę!**

- magnetostymulację z energią światła stosuje się miejscowo w serii powtarzalnych zabiegów
- energia promieniowania świetlnego wnikającego w tkankę zależy od:
	- właściwości promieniowania długość fali – kąt padania
	- właściwości tkanki stopień uwodnienia, stopień ukrwienia, zawartość barwników
- penetrowanie tkanek będzie największe w przypadku aplikatora IR – 855nm a najmniejsze przy użyciu aplikatora R 630nm
- moc energetyczna światła zależy od poziomu intensywności nastawionej na sterowniku (patrz parametry światła w Dane Techniczne). W przedziale 0,5-4 moc rośnie wraz ze zwiększaniem intensywności, a w przedziale 4-12 utrzymuje się na stałym poziomie
- zabiegi aplikatorami magnetyczno–świetlnymi należy rozpoczynać od niskich wartości intensywności
- ze względu na kontaktową technikę prowadzonych zabiegów wymagane jest wstępne przygotowanie powierzchni naświetlanej (umycie i odtłuszczenie skóry)

# <span id="page-27-0"></span>**28 Aplikatory**

- po pierwszych kilku zabiegach mogą wystąpić przemijające efekty uboczne (patrz str. 10)
- używając aplikatorów magnetyczno–świetlnych należy bezwzględnie unikać kierowania światła na okolicę oczu!
- z uwagi na możliwość wystąpienia zaburzeń snu, zwłaszcza u osób starszych, należy unikać zabiegów w porze wieczornej lub nocnej
- nie dopuścić do zamoczenia powierzchni aplikatora wodą i środkami dezynfekującymi!

Dawki energii, czas i rodzaj zastosowanego światła oraz ilość zabiegów, należy dobierać indywidualnie, kierując się parametrami zbliżonymi do stosowanych w biostymulacji laserowej, zależnie od doświadczenia i preferencji prowadzącego terapię.

### **Aplikator do magnetoterapii**

W aparacie Viofor JPS Clinic zastosowano płaski, dwuelementowy aplikator, przeznaczony do magnetoterapii wybranych części ciała. Aplikator składa się z dwóch identycznych, połączonych ze sobą dwukolorowych elementów aplikacyjnych.

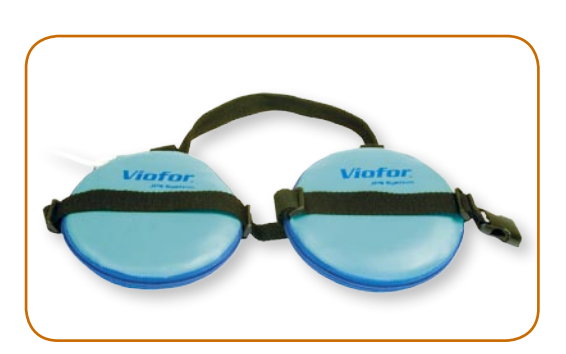

Każdy wytwarza niejednorodne zmienne pole magnetyczne. Dwukolorowe oznaczenie służy określeniu kierunku biegunów pola magnetycznego wytworzonego przez każdy element. Przy tym samym kierunku impulsów, każdy element aplikatora położony np. zieloną stroną do góry będzie miał ten sam kierunek bieguna magnetycznego.

Połączenie dwóch elementów za pomocą kabla umożliwia:

- terapię dwóch różnych części ciała lub uzyskanie większej powierzchni – elementy ułożone rozdzielnie
- uzyskanie silniejszego oddziaływania miejscowego poprzez zwiększenia indukcji emitowanego pola magnetycznego – dwa elementy ułożone w stos
- uzyskanie pola zbliżonego do jednorodnego
	- ułożenie części ciała pomiędzy dwoma elementami

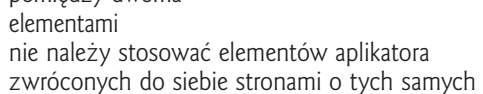

kolorach.

**Instalacja** Wtyczkę aplikatora zamocować do gniazda G3 sterownika Clinic, nastawić żądane parametry aplikacji i przycisnąć przycisk "START/STOP"

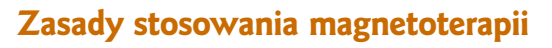

# **Przebieg pola magnetycznego (S)**

Aparat Viofor JPS Clinic generuje trzy rodzaje przebiegów, które mają kształt sinusoidy, trójkąta lub prostokąta.

# **Intensywność pola magnetycznego**

Intensywność od 0,5 do 12 (jednostki umowne) odpowiada wyrażonym w mikroTeslach wartościom zmiennego pola magnetycznego emitowanego przez aplikator płaski. Wynosi ona 0,38 x I [mT] dla każdego z elementów aplikatora stosowanych oddzielnie lub 0,5 x I [mT] przy ułożeniu jeden na drugim. Wskazane jest rozpoczynanie zabiegów od niskiej intensywności i sukcesywne przechodzenie do stopni wyższych.

# **Częstotliwość pola magnetycznego**

Aparat Viofor JPS Clinic umożliwia wybór częstotliwości zmiennego pola od 5 do 40 Hz, regulowanych skokowo co 5 Hz.

# **Czas trwania zabiegu**

W aparacie Viofor JPS Clinic zastosowano skokową regulację czasu od 10 do 30 minut co 5 minut.

# **Wybór parametrów aplikacji**

Wyboru parametrów aplikacji dokonujemy przez zestawienie: przebiegu pola magnetycznego (S), częstotliwości, intensywności oraz czasu trwania zabiegu. Prowadzący terapię może dobierać parametry aplikacji oraz ilość zabiegów indywidualnie, kierując się własnym doświadczeniem i preferencjami.

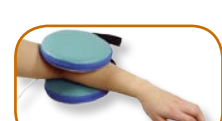

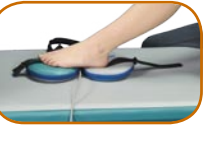

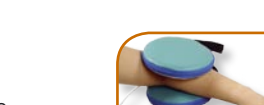

# *Zasady stosowania aparatu Viofor JPS* **29** 29

**Sposób doboru parametrów aplikacji dla** *magnetostymulacji* i *magnetostymulacji z ledoterapią* dla aparatów Clinic, Delux, i Classic jest zróżnicowany w zależności od celu stosowania. Wyróżniamy trzy grupy wskazań: **leczenie, rehabilitacja medyczna oraz profilaktyka.**

# **Informacje ogólne**

Na każdy zabieg aparatem składają się następujące parametry:

## **Czas zabiegu:**

ustawiony fabrycznie 8, 10 lub 12 minut

## **Program:**

oznaczony na sterowniku jako P

# **Sposób aplikacji**:

oznaczony na sterowniku jako M

### **Intensywność/Poziom:**

oznaczona jako I

# **Zasady stosowania aparatu Viofor JPS w profilaktyce medycznej**

Zabiegi profilaktyczne należy wykonywać dwa razy dziennie, najlepiej rano i wieczorem o tych samych godzinach. Minimalna przerwa między zabiegami powinna wynosić sześć godzin. Po trzech tygodniach regularnych zabiegów wskazana jest kilkudniowa przerwa.

## **Wybór parametrów aplikacji w profilaktyce**

Do profilaktyki służą dwa aplikatory: aplikator duży – mata i leżanka.

### **Parametry profilaktyki dla osób dorosłych w dobrej kondycji ogólnej:**

- przed południem P2, M1, intensywność 3
- po południu P2, M1, intensywność 1

### **Parametry profilaktyki dla osób w słabej kondycji ogólnej i dzieci:**

- przed południem P2, M2, intensywność 2
- po południu P2, M2, intensywność 1

# **Zasady stosowania aparatu Viofor JPS w leczeniu i rehabilitacji**

Terapia powinna być prowadzona po ustaleniu rozpoznania. Zmiany w leczeniu, zwłaszcza farmakologicznym, mogą być dokonane wyłącznie przez lekarza. Na wstępie należy dokonać wyboru aplikatora w następujący sposób:

- 1. Do zabiegów na całe ciało służą aplikatory duże płaskie - mata lub leżanka.
- 2. Do zabiegów na wybrane części ciała służą aplikatory lokalne: aplikator mały – poduszka, aplikatory eliptyczne, aplikatory punktowe, aplikatory pierścieniowe oraz magnetyczno-świetlne.
- 3. W przypadku stosowania różnych aplikatorów u tej samej osoby zaleca się:
	- w pierwszej kolejności zabiegi na całe ciało do 3 x na dobę z przerwą minimum 6 godzin pomiędzy zabiegami (zachowanie 6-godzinnej przerwy dotyczy tylko aplikatora maty i leżanki).
	- następnie aplikatory lokalne, zachowując kolejność w zależności od posiadanego zestawu: aplikator mały – poduszka, aplikator pierścieniowy mały (najpierw poziom L, potem H), aplikator pierścieniowy duży, aplikatory eliptyczne, aplikatory magnetyczno-świetlne, aplikatory punktowe.
- 4. Aplikatory można łączyć ze sobą według zasad opisanych na str.23

# **Czas zabiegu**

- 1. Czas pojedynczego zabiegu ustawiany jest automatycznie i wynosi 8, 10 lub 12 min. Można stosować podwojenie lub potrojenie pojedynczego zabiegu.
- 2. Zaleca się regularne wykonywanie zabiegów codziennie. O ile to jest możliwe zabiegi należy wykonywać o tej samej godzinie.
- 3. U około 3% pacjentów po pierwszych kilku zabiegach może wystąpić przemijające nasilenie dolegliwości (zwłaszcza bólowych), czasami uczucie mrowienia, drętwienia lub ciepła, sporadycznie rumień skóry w obszarze aplikacji eliptycznymi aplikatorami magnetyczno-świetlnymi.
- 4. Nie należy wykonywać lokalnych zabiegów magnetostymulacji w obrębie głowy i szyi w godzinach wieczornych (ok. 2 godziny przed snem). Zbyt późne stosowanie może skutkować zaburzeniami snu.

# **Intensywność**

- 1. Wyboru intensywności (I) należy dokonać zależnie od przebiegu schorzenia, kierując się zasadą – im bardziej nasilone dolegliwości, zwłaszcza bólowe, tym niższy stopień intensywności.
- 2. Wskazane jest rozpoczynanie terapii od intensywności pola oznaczonej stopniem "1" i sukcesywne przechodzenie do stopni wyższych.
- 3. Zmiana intensywności zależy od wieku i ogólnej kondycji pacjenta:
	- · dla osób młodszych i w dobrej kondycji ogólnej co 1-2 dni.
	- · dla ludzi w podeszłym wieku i dzieci co 5-7 dni.

4. Przy nasileniu objawów dodatkowych, zwłaszcza dolegliwości bólowych, nie należy podwyższać intensywności. W takim przypadku wskazane jest stopniowe jej zmniejszanie.

### **Wybór parametrów aplikacji w leczeniu**

Wyboru parametrów aplikacji dokonujemy przez zestawienie: programu (P), sposobu aplikacji (M) oraz intensywności (I). Czas trwania pojedynczego zabiegu ustawiany jest automatycznie po zestawieniu P i M.

#### **Wyboru programu P należy dokonać według poniższych zasad:**

- P2 podstawowy program terapeutyczny aparatu Viofor JPS
- P1 dla osób nadwrażliwych na zmienne pole magnetyczne
- P3 zalecany jest w przypadku słabych efektów (niska wrażliwość pacjenta na pole magnetyczne)

#### **Wyboru sposobu aplikacji (M) należy dokonać zależnie od fazy schorzenia:**

- ostra: M2
- podostra lub zaostrzenie przewlekłej: M3
- przewlekła: M1

Powyższa zasada wyboru sposobu aplikacji (M) nie dotyczy aplikatorów punktowych; w przypadku ich stosowania należy stosować sposób aplikacji M1

#### **Zalecane stopnie intensywności w zależności od fazy choroby:**

- ostra: do 6
- podostra lub zaostrzenie przewlekłej: do 9
- przewlekła: do 12

Po trzech tygodniach zabiegów wskazana jest kilkudniowa przerwa.

# **Zaprogramowane listy fabryczne**

lista dla osób w dobrej kondycji ogólnej

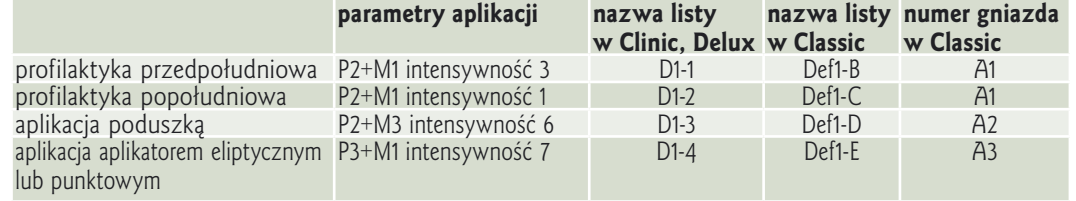

#### lista dla osób w słabej kondycji ogólnej oraz dzieci:

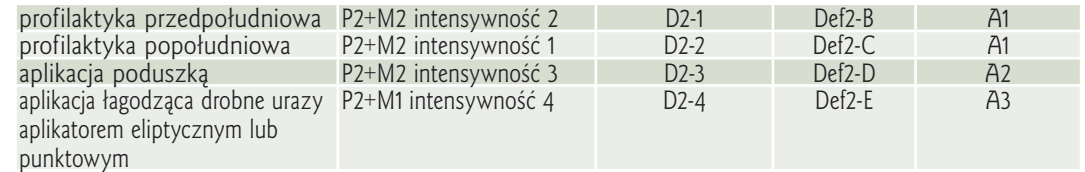

## **Wybór parametrów aplikacji w rehabilitacji**

Wyboru parametrów aplikacji dokonujemy przez zestawienie: programu (P), sposobu aplikacji (M) oraz intensywności (I). Czas zabiegu ustawiany jest automatycznie.

#### **Wyboru programu P należy dokonać według poniższych zasad:**

- P2 podstawowy program terapeutyczny aparatu Viofor JPS
- P1 dla osób nadwrażliwych na zmienne pole magnetyczne
- P3 zalecany jest w przypadku słabych efektów (niska wrażliwość pacjenta na pole magnetyczne)

# **Wybór sposobu aplikacji (M) i intensywności (I):**

- pierwszy tydzień: M2 intensywność do 6
	- M3 intensywność do 9
	-

- trzeci tydzień i następne: M1 intensywność do 12 Po trzech tygodniach zabiegów wskazana jest kilkudniowa przerwa.

## **Wybór parametrów aplikacji w profilaktyce, terapii i rehabilitacji dzieci**

Proponowane intensywności (**I**) dla dzieci w wieku:

- dzieci  $0 2$  lata, intensywność  $0.5 1$ <br>- dzieci  $2 5$  lat. intensywność  $1 2$
- $-$  dzieci  $2 5$  lat,
- dzieci  $5 11$  lat, intensywność 1 4
- $-$  dzieci 11 15 lat, intensywność 1 6

# <span id="page-30-0"></span>**Zasady stosowania Warunki bezpiecznej eksploatacji <sup>31</sup>**

Sposób stosowania może ulec zmianie w indywidualnych przypadkach w zależności od doświadczenia i preferencji prowadzącego terapię bądź też rehabilitacie.

Ustalając dla danego pacjenta parametry aplikacji, należy uwzględnić:

- wiek
- stan ogólny
- przebieg choroby zasadniczej
- choroby współistniejące
- stosowane leki
- porę dnia, w której będzie wykonywany zabieg
- czas trwania magnetostymulacji
- inne rodzaje terapii fizykalnej.

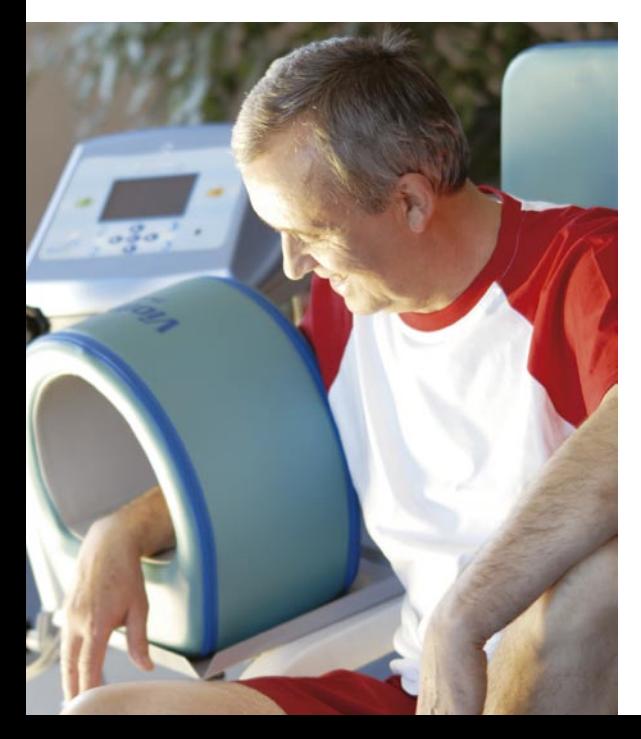

- instalację i włączenie aparatu należy dokonać zgodnie z instrukcją zamieszczoną w podręczniku na str. 12
- aparat przewożony lub przetrzymywany w temperaturach znacznie niższych (ujemnych) niż temperatura pomieszczenia, w którym jest instalowany, może być podłączony po upływie minimum 4 godzin. Aparat nie może być instalowany w pomieszczeniach zawilgoconych.
- sterownik należy chronić przed bezpośrednim dostępem wody – nie jest urządzeniem wodoszczelnym. W przypadku zalania lub zamoczenia aparatu nie należy go włączać – niezwłocznie oddać do serwisu.
- nie używać w pomieszczeniach o podwyższonej wilgotności (np. sauna, basen, pomieszczenia do hydroterapii)
- urządzenie nie jest przeznaczone do stosowania w pomieszczeniach z gazami łatwopalnymi (np. sale operacyjne)
- nie używać w pomieszczeniach o aktywnej chemicznie atmosferze, np. grota solna. Skraca to żywotność urządzenia.
- urządzenie nie jest przeznaczone do stosowania na oddziałach intensywnej opieki
- podczas używania aplikatorów magnetyczno- -świetlnych unikać kierowania wiązki światła na okolicę oczu!
- podczas stosowania aplikatorów magnetyczno-świetlnych na twarz zalecane jest (ale nie obowiązkowe) użycie okularów ochronnych
- nie używać aparatu w przypadku pęknięcia obudowy sterownika
- w czasie pracy sterownika nie stosować

pokrowców, fartuchów ochronnych lub innych przesłon na urządzenie

- w przypadku uszkodzenia przewodu sieciowego należy go bezwzględnie wymienić. Uszkodzenie przewodu sieciowego grozi porażeniem!
- nie używać aplikatora w przypadku uszkodzenia przewodu; aplikator przekazać do serwisu
- chronić aparat przed dostępem małych dzieci i osób niezrównoważonych umysłowo
- chronić aparat przed dostępem zwierząt domowych
- w celu zachowania higieny, zaleca się w gabinetach nakładanie na aplikatory (z wyjątkiem aplikatorów magnetyczno – świetlnych) jednorazowych podkładów foliowych lub papierowych
- w bezpośrednim sąsiedztwie (ok. 1 metr) nie powinny znajdować się urządzenia elektryczne AGD i RTV
- przed włączeniem aparatu należy odłożyć karty magnetyczne i zdjąć zegarki elektroniczne, gdyż mogą ulec uszkodzeniu. Dotyczy to również osób trzecich znajdujących się w polu aplikacji.
- wyłączyć inne aparaty elektroniczne osobistego użytku np. aparaty słuchowe, stymulatory bólu itp.
- wtyczkę przewodu sieciowego wkładać i wyjmować z gniazda sieciowego przy wyłączonym aparacie
- instalacji aplikatora dokonać przy wyłączonym zasilaniu
- przed czyszczeniem urządzenia należy zapoznać się z odpowiednim punktem niniejszej instrukcji
- do pilota stosować wyłącznie baterie alkaliczne typu AAA. Nie używać jednocześnie baterii

# <span id="page-31-0"></span>**32 Warunki bezpiecznej eksploatacji**

różnych producentów, nie mieszać baterii używanych i nowych

– zużyte baterie należy wyrzucać do specjalnie do tego celu przeznaczonych pojemników lub oddać do punktu zbiórki.

# **Przegląd techniczny**

– zaleca się co trzy lata dokonać przeglądu technicznego w autoryzowanym serwisie

# **Po pracy**

- matę składać w miejscach przeszycia
- nie zginać poduszki

# **Czyszczenie, konserwacja, naprawy**

- sterownik czyścić środkiem do tworzyw sztucznych, nie myć wodą, nie stosować autoklawu do dezynfekcji
- aplikatory pola magnetycznego można zmywać zwilżoną szmatką łagodnym środkiem detergentowym i w razie potrzeby środkiem dezynfekującym
- aplikatory magnetyczno świetlne należy przecierać wacikiem zwilżonym środkiem dezynfekującym przed każdym użyciem. Nie dopuścić do zamoczenia powierzchni aplikatora wodą i środkami dezynfekującymi!
- zalecane środki dezynfekujące: spirytus salicylowy lub izopropylenowy w stężeniu 70 %
- aparat nie wymaga żadnych prac konserwacyjnych
- naprawy mogą być wykonywane wyłącznie przez autoryzowany serwis Med & Life w trybie opisanym w karcie gwarancyjnej. Wykonywanie napraw przez osoby nieupoważnione i/lub naruszenie plomb gwarancyjnych skutkuje utratą gwarancji!

# **Wymiana bezpiecznika**

Używać bezpieczniki wyłącznie o parametrach podanych przez producenta według opisu pod gniazdem bezpiecznika

- wyjąć wtyczkę sieciową sterownika z gniazdka sieciowego. Wyłączyć włącznik sieciowy na tylnej płycie aparatu.
- z gniazda bezpiecznika (panel tylny sterownika) przy pomocy odpowiednio dobranego wkrętaka wyjąć uchwyt bezpiecznika wraz z bezpiecznikiem. Uchwyt bezpiecznika wyjmuje się wykonując ćwierć obrotu w kierunku przeciwnym do ruchu wskazówek zegara.
- wyjąć bezpiecznik z uchwytu. Na jego miejsce włożyć nowy bezpiecznik zgodny z opisem na płycie tylnej urządzenia.
- przy pomocy odpowiednio dobranego wkrętaka umieścić uchwyt bezpiecznika w gnieździe poprzez wciśnięcie i przekręcenie o ćwierć obrotu zgodnie z kierunkiem ruchu wskazówek zegara.
- włączyć urządzenie do sieci i załączyć zasilanie. Jeżeli urządzenie nie działa, należy je bezwzględnie oddać do serwisu.

# **Wymiana wtyczki aplikatora**

Dopuszczalna jest wymiana we własnym zakresie wtyczki aplikatora według następujących zaleceń.

**1. Aplikatory kodowane do pracy ze sterownikiem Delux i Clinic.** W przypadku samodzielnej wymiany serwis Med & Life dostarcza wtyczki odpowiednio kodowane do danego aplikatora wraz z Instrukcją wymiany wtyczki.

# **2. Aplikatory niekodowane -**

## **na wyposażeniu sterownika Classic.**

Wymianę należy dokonać w następujący sposób:

- odciąć uszkodzoną wtyczkę od przewodu aplikatora
- rozkręcić obudowę nowej wtyczki. Założyć obudowę nowej wtyczki na przewód aplikatora
- z przewodu aplikatora zdjąć izolację zewnętrzną – ok. 1,5cm.
- z żyły brązowej lub czarnej zdjąć ok. 1,5cm izolacii
- z żyły niebieskiej lub białej zdjąć ok. 1,5cm izolacii
- obrane końcówki żył pobielić spoiwem lutowniczym
- przylutować żyłę brązowa lub czarną do środkowej elektrody wtyku
- skręcić obudowę wtyku
- sprawdzić poprawność działania aplikatora. Jeśli aplikator nie działa, należy go przekazać do serwisu.

# **Utylizacja**

Urządzenie elektroniczne, które nie nadaje się do użytku nie może być wyrzucone razem z domowymi odpadami. W przypadku konieczności utylizacji oddać

do wyspecjalizowanego punktu zbiorki zużytego sprzętu elektrycznego i elektronicznego.

Podstawa prawna: Ustawa o zużytym sprzęcie elektronicznym z dnia 29.07.2005; Dz.U. poz. 1495)

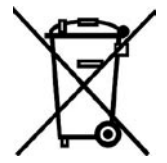

# <span id="page-32-0"></span>**C** Warunki gwarancji **128 minutes and 23** minutes and 33

Aparaty Viofor JPS System Clinic, Delux i Classic objęte jest 36-miesięczną gwarancją producenta. Gwarancja zapewnia nieodpłatną naprawę lub wymianę urządzenia lub jego części składowej w przypadku stwierdzenia wad fabrycznych i materiałowych. Ewentualna wymiana obejmuje uszkodzony element zestawu.

Gwarancja nie obejmuje:

- 1. uszkodzeń mechanicznych powstałych w wyniku:
	- a. upadku i uderzeń
	- b. otarcia, zarysowania i wgniecenia
	- c. rozdarcia
	- d. odbarwienia na skutek użycia niewłaściwych środków czyszczących i konserwacyjnych
	- e. wyrwania bądź uszkodzenia mechanicznego przewodu sieciowego, przewodu aplikatora lub wtyczki
	- f. niewłaściwej dezynfekcji (np. w autoklawie)
- 2. odklejenia lub uszkodzenia szybki aplikatora magnetyczno-świetlnego na skutek niewłaściwego czyszczenia
- 3. naturalnego zużycia aplikatorów
- 4. naturalnego zużycia wtyczek
- 5. naturalnego zużycia baterii w pilocie zdalnego sterownia do sterowników
- 6. deformacji aplikatorów
- 7. zanieczyszczenia lub zalania
- 8. uszkodzeń lub nieprawidłowego działania wynikłych na skutek wyładowań atmosferycznych, pożaru, powodzi lub innych klęsk żywiołowych
- 9. uszkodzeń lub nieprawidłowego działania powstałych na skutek:
	- a. niewystarczającej wiedzy użytkownika
- b. niewłaściwej instalacji bądź używania
- c. niewłaściwych parametrów sieci energetycznej (np. przepięć)
- d. niewłaściwego nastawienia przełącznika napięć zasilania
- e. użycia niewłaściwego bezpiecznika
- 10. urządzeń z naruszonymi plombami gwarancyjnymi
- 11. uszkodzeń lub nieprawidłowego działania powstałych podczas transportu urządzenia do autoryzowanego serwisu Med & Life.

Wymiana wtyczek do aplikatorów zakupionych ze sterownikiem Viofor JPS Classic może być dokonana przez użytkownika we własnym zakresie według opisu str. 32 (samodzielnie lub w dowolnym punkcie serwisowym RTV) i nie powoduje utraty gwarancji.

W razie dokonania naprawy lub zmian konstrukcyjnych w sprzęcie przez osoby nieupoważnione firma Med & Life może odmówić wykonania świadczeń gwarancyjnych.

Producent nie ponosi odpowiedzialności za uszkodzenia i obrażenia ciała powstałe na skutek nienależytej obsługi urządzenia, wykorzystania urządzenia niezgodnie z przeznaczeniem i w warunkach niezgodnych z podanymi w niniejszym podręczniku, a także w wyniku dokonywania wszelkich zmian w urządzeniu. Producent nie ponosi odpowiedzialności za szkody powstałe w wyniku działania tzw. sił wyższych.

Urządzenie wykazujące wady i usterki należy dostarczyć bezpośrednio do Producenta. Do urządzenia należy dołączyć oryginał faktury, oryginał karty gwarancyjnej, szczegółowy opis problemu oraz pełne dane kontaktowe. W przypadku dostarczania urządzenia przesyłką, należy je dokładne zabezpieczyć przed uszkodzeniami (najlepiej przesyłać w oryginalnym opakowaniu).

Przed oddaniem urządzenia do serwisu należy je oczyścić z wszelkich zabrudzeń!

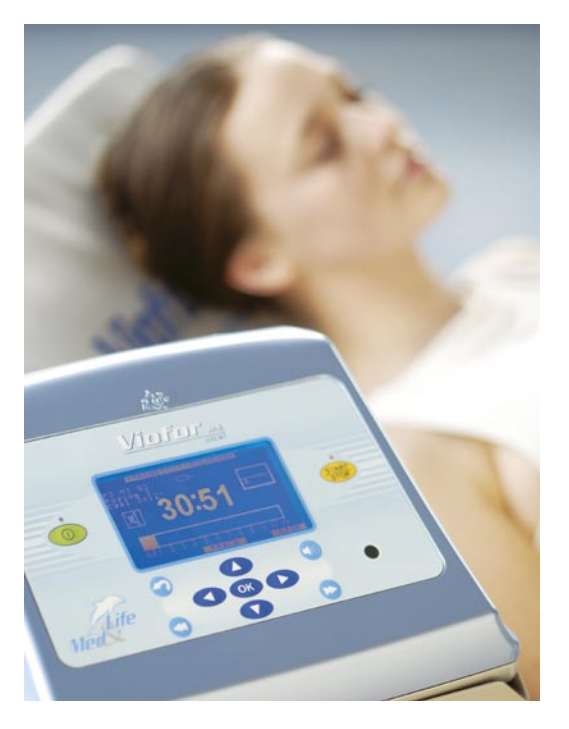

# **34 Bezpieczeństwo i higiena pracy przy obsłudze aparatów Viofor JPS System**

Obsługa urządzenia polega na ustawieniu parametrów i uruchomieniu aplikacji na pulpicie sterownika lub zdalnie przy pomocy pilotów podczerwieni.

W czasie trwania zabiegu nie jest wymagane przebywanie pracownika bezpośrednio przy aplikatorach i pacjencie. Jeżeli zachodzi konieczność podejścia obsługi do działających aplikatorów, jest to kontakt krótkotrwały i z minimalnym czasem przebywania w strefie pracującego aplikatora. Zgodnie z rozporządzenie Ministra Pracy i Polityki Społecznej z dn. 29.11.2002 (Dz. U. Nr 217 poz. 1833) wyróżniono następujące strefy ochronne:

- **strefa bezpieczna** w polach elektromagnetycznych tej strefy przebywanie pracowników jest dozwolone bez ograniczeń czasowych
- **strefa pośrednia** w polach elektromagnetycznych tej strefy mogą przebywać pracownicy zatrudnieni przy źródłach pól w czasie jednej 8-godzinnej zmiany roboczej
- **strefa zagrożenia** w polach tej strefy pracownicy mogą przebywać przez czas krótszy niż 8 godzin na dobę
- **strefa niebezpieczna** nie występuje przy pracy aparatów Viofor JPS System.

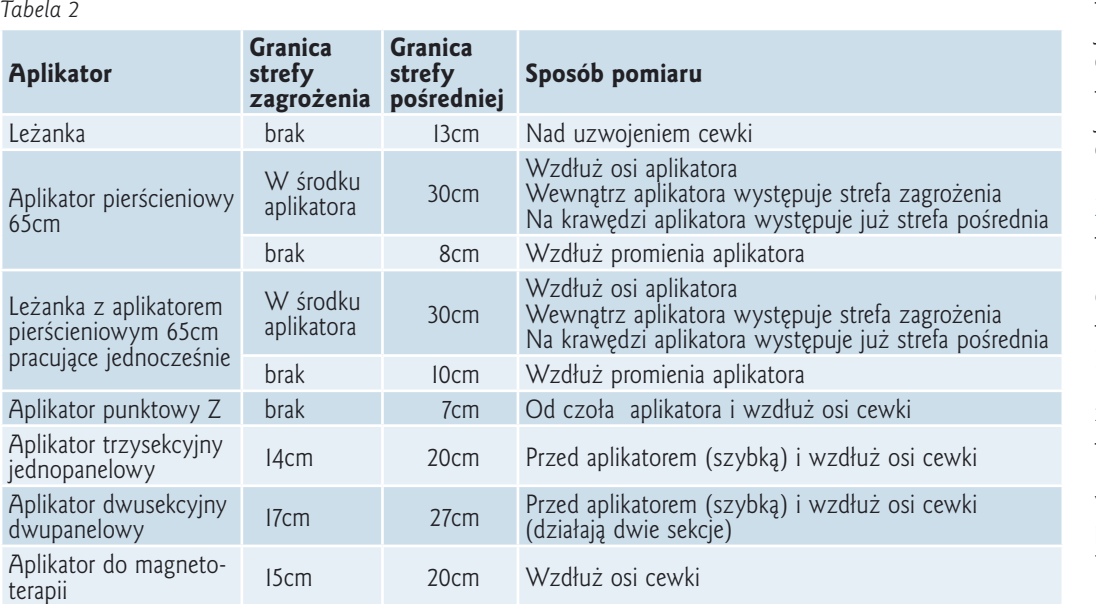

*Strefy ochronne dla aplikatorów Viofor JPS System*

*\*Pomiarów pola elektromagnetycznego dokonano w Centralnym Instytucie Ochrony Pracy w Warszawie.* **Aplikatory Viofor JPS System są** 

Pomiarów granic stref dokonano dla nastaw maksymalnej wartości indukcji pola magnetycznego emitowanego przez aplikatory Viofor JPS System (ti. nastawa intensywności "12").

W tabeli podano najgorsze przypadki dla występowania stref ochronnych. Oznacza to, że rozpatrując inne kierunki emisji pola magnetycznego niż zaznaczona w kolumnie "Sposób pomiaru", obsługa aplikatorów jest bezpieczniejsza od warunków podanych w tabeli.

Wartości indukcji pola magnetycznego emitowanego przez każdy z aplikatorów Viofor JPS System są podane w tabeli 9 i 10 str. 36.

– W otoczeniu wszystkich aplikatorów Viofor JPS System występuje pole magnetostatyczne o wartościach indukcji ze strefy bezpiecznej.

– W otoczeniu wszystkich aplikatorów Viofor JPS System występują pola elektryczne zmienne o natężeniach ze strefy bezpiecznej.

# **Zalecenia producenta**

– dla personelu obsługującego zaleca się stosowanie bezpiecznej odległości minimum 30 cm od obudowy dla każdego z aplikatorów Viofor JPS System

– personel medyczny powinien poinformować pacjenta o przeciwwskazaniach stosowania magnetoterapii lub magnetostymulacji u osób z elektronicznymi implantami

– po włączeniu urządzenia w czasie trwania aplikacji pracownik powinien znajdować się w miejscu, w którym występuje pole strefy bezpiecznej lub pośredniej określonej dla aplikatorów Viofor JPS System. Przy właściwej organizacji pracy nie występuje narażenie pracownika na pola ze strefy zagrożenia.

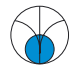

**źródłem pola elektromagnetycznego**

# <span id="page-34-0"></span>**Dane techniczne Dane techniczne <sup>35</sup>**

# **Parametry dla sterowników Delux, Clinic, Classic i zasilacza ZAMS01/2**

#### *Tabela 3*

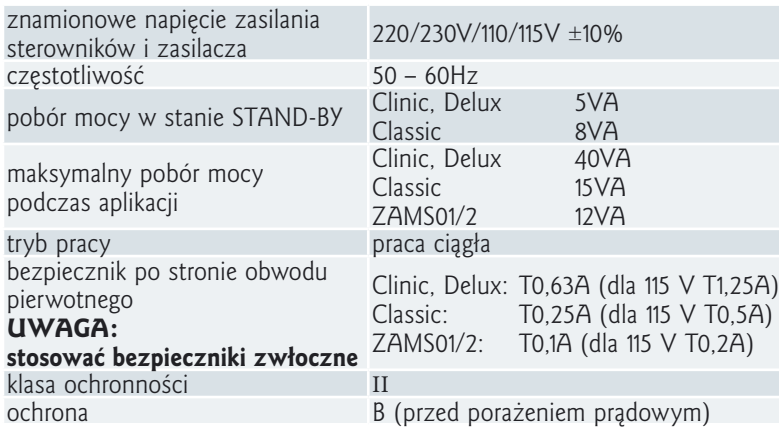

# **Warunki pracy, przechowywania i transportu**

#### *Tabela 4*

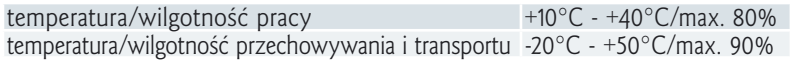

# **Gabaryty i masa urządzeń**

#### *Tabela 5*

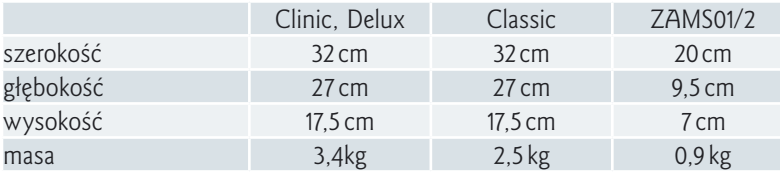

# **Obudowa sterownika:**

tworzywo ABS

# **Obwody wyjściowe**

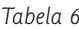

#### **Sterownik Clinic, Delux**

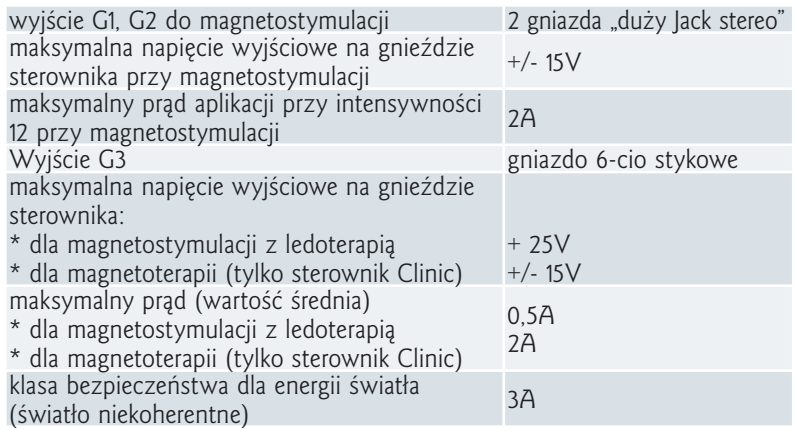

## *Tabela 7*

## **Sterownik Classic**

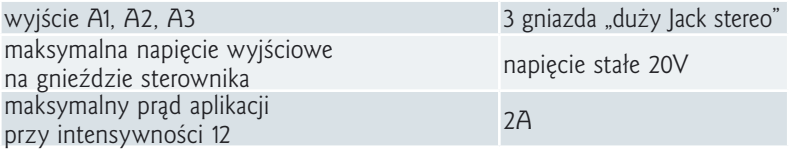

*Tabela 8*

## **Zasilacz ZAMS01/2**

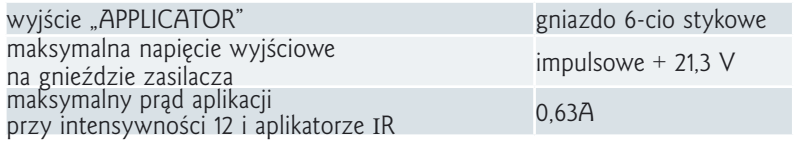

# **Indukcja pola magnetycznego**

wytwarzanego przez aplikatory Viofor JPS System **Magnetostymulacja**

*Tabela 9*

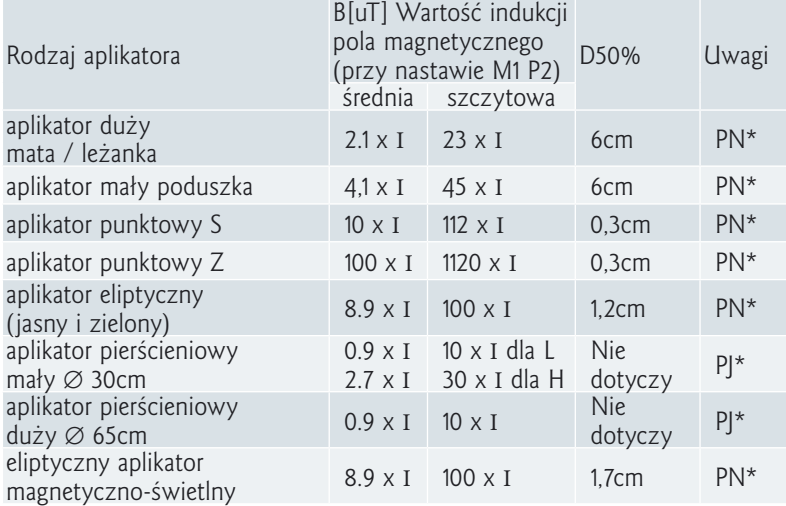

### **Magnetoterapia**

*Tabela 10*

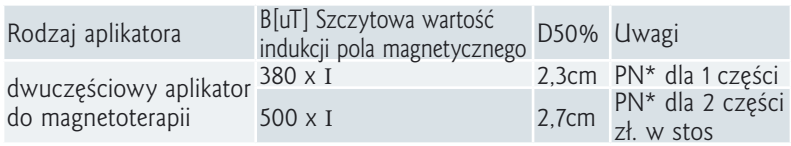

**I** – oznacza poziom intensywności nastawiony na sterowniku Viofor JPS (0,5÷12)

**\*PN** –pole niejednorodne mierzone na powierzchni aplikatora w miejscu maksymalnych wskazań przyrządu

**\*PJ** – pole jednorodne mierzone w środku geometrycznym aplikatora. Jednorodność z dokładnością ±5% utrzymana w ok. 70% objętości wnętrza aplikatora.

**D50%** - orientacyjna odległość od powierzchni aplikatora pola niejednorodnego dla 50% wartości indukcji pola magnetycznego względem indukcji na powierzchni aplikatora

**Dokładność** ±10%

#### **Wartości parametrów promieniowania aplikatorów magnetyczno-świetlnych podłączanych do sterownika Clinic, Delux** *Tabela 11*

#### **Parametry promieniowania dla aplikatora magnetyczno-świetlnego R**

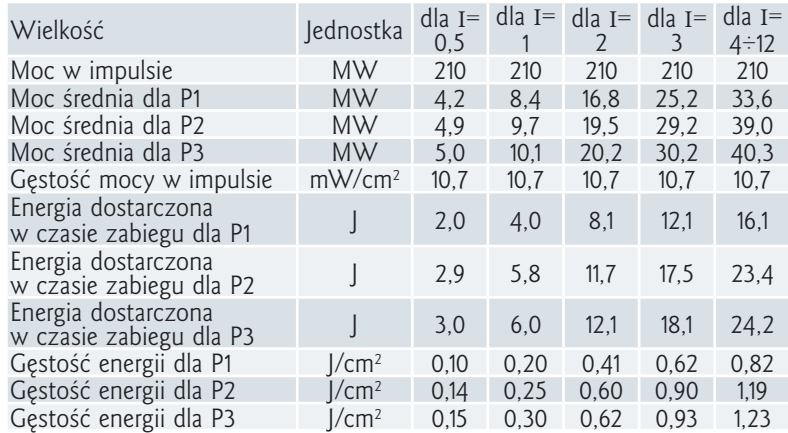

**Parametry promieniowania dla aplikatora magnetyczno-świetlnego IR** *Tabela 12*

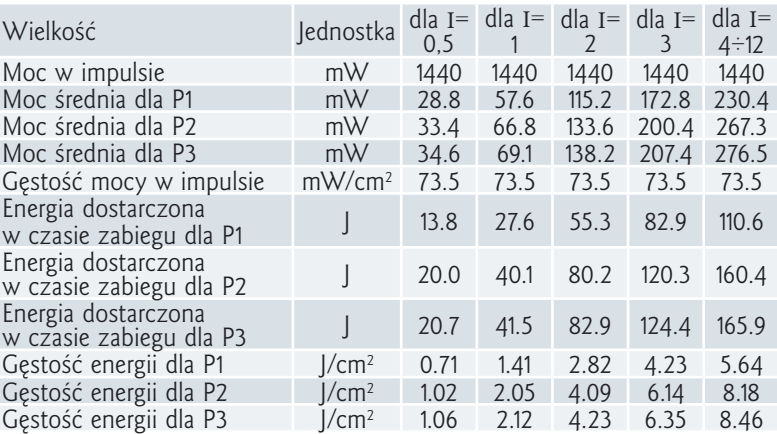

#### **Aplikator magnetyczno – świetlny RIR**

Parametry emitowanego światła czerwonego i podczerwonego stanowią połowę wartości parametrów dla każdego rodzaju promieniowania podanych w powyższych tabelach.

### **Wartości parametrów promieniowania aplikatorów magnetyczno-świetlnych podłączanych do sterownika Classic poprzez zasilacz ZAMS01/2**

W poniższych tabelach "I" oznacza intensywność nastawioną na sterowniku Classic. *Tabela 13*

### **Parametry świetlne aplikatora światła czerwonego R w zależności od intensywności nastawionej na sterowniku.**

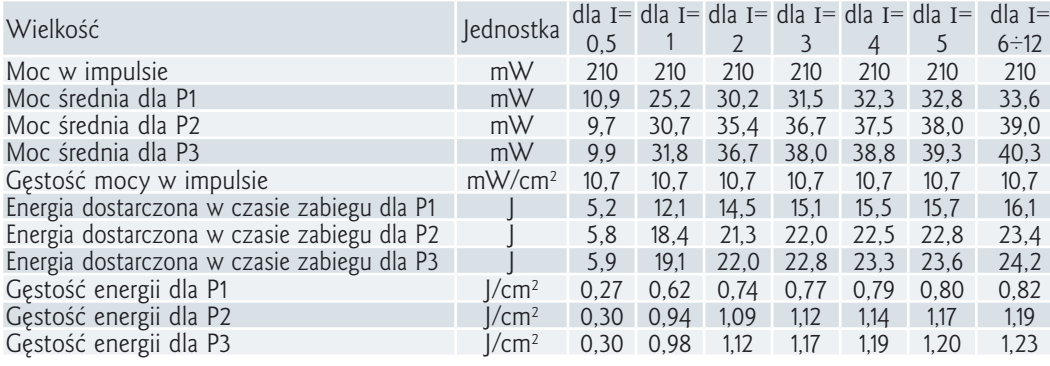

#### **Aplikator magnetyczno – świetlny IR**

*Tabela 14*

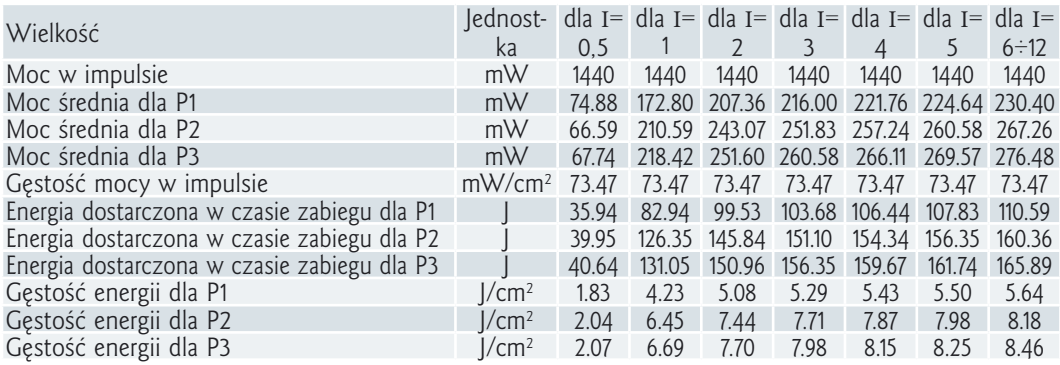

## **Aplikator magnetyczno – świetlny RIR**

Parametry emitowanego światła czerwonego i podczerwonego stanowią połowę wartości parametrów dla każdego rodzaju promieniowania podanych w tabelach 13 i 14.

Długości fali emitowanego światła  $(\lambda_{p})$ :

- 630 nm dla światła czerwonego,
- 855 nm dla światła podczerwonego.

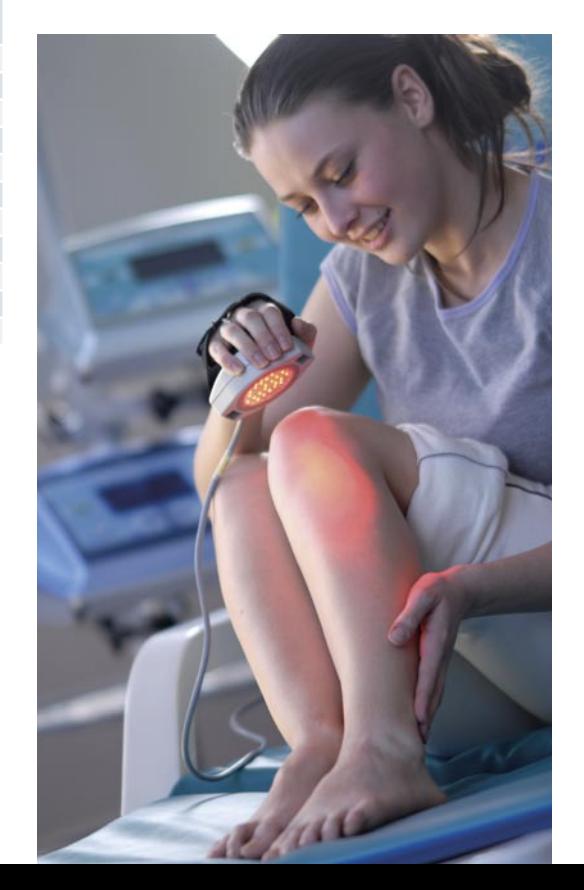

# <span id="page-37-0"></span>**<sup>38</sup> Deklaracja Zgodności EC**

**Med & Life Sp. z o.o. : PL 05-806 Komorów, ul. Marii Dąbrowskiej 45 niniejszym deklaruje, że:**

# **Systemy do terapii i rehabilitacji**

- **Viofor JPS System Standard** z polem magnetycznym, z lub bez źródła światła (produkt medyczny klasy IIa - Aneks IX, Reguła 9)
- **Viofor JPS System Classic** z polem magnetycznym, z lub bez źródła światła (produkt medyczny klasy IIa - Aneks IX, Reguła 9)
- **Viofor JPS System Clinic** z polem magnetycznym, z lub bez źródła światła (produkt medyczny klasy IIa - Aneks IX, Reguła 9)
- **Viofor JPS System Delux** z polem magnetycznym, z lub bez źródła światła (produkt medyczny klasy IIa - Aneks IX, Reguła 9)
- **Viofor JPS System Laser i Viofor S PDT Laser**, z lub bez pola magnetycznego (produkt medyczny klasy IIb Aneks IX, Reguła 9)
- **Viofor JPS System Light** ze źródłem światła, z lub bez pola magnetycznego (produkt medyczny klasy IIa - Aneks IX, Reguła 9)
- **Viofor JPS System Family i Viofor JPS System Family** + z polem magnetycznym, z lub bez źródła światła (produkt medyczny klasy IIa - Aneks IX, Reguła 9)
- **Viofor JPS System MagneticLight i Viofor S PDT MagneticLight** ze źródłem światła, z lub bez pola magnetycznego (produkt medyczny klasy IIa - Aneks IX, Reguła 9)

#### **są zgodne z wymaganiami zasadniczymi i wytycznymi Dyrektywy Rady 93/42/EEC – Medical Devices oraz normami zharmonizowanymi:**

- EN IEC 60601-1:1990 Medical electrical equipment General requirements for safety" wraz z uzupełnieniami i normami związanymi
- PN-EN 60825-1:2000 i PN-EN 60825-1:2000/A2:2002 (U) Bezpieczeństwo urządzeń laserowych. Klasyfikacja sprzętu, wymagania i przewodnik użytkownika
- PN-EN 60601-1-2:2002 (U) Medyczne urządzenia elektryczne Część 1-2: Ogólne wymagania bezpieczeństwa - Norma uzupełniająca – Kompatybilność elektromagnetyczna – Wymagania i badania
- PN-EN 60601-2-22:2001 Medyczne urządzenia elektryczne Szczegółowe wymagania bezpieczeństwa urządzeń laserowych diagnostycznych i terapeutycznych

#### **i są przedmiotem procedury wymienionej w Aneksie II Dyrektywy 93/42/EEC.**

Med & Life Sp. z o. o. wdrożyła System Zapewnienia Jakości ISO 13485:2003 oraz ISO 9001:2000 pod nadzorem **Jednostki Notyfikowanej nr 0120, SGS United Kingdom Limited, 202B Worle Parkway, Weston-super-Mare, BS22 6WA UK**

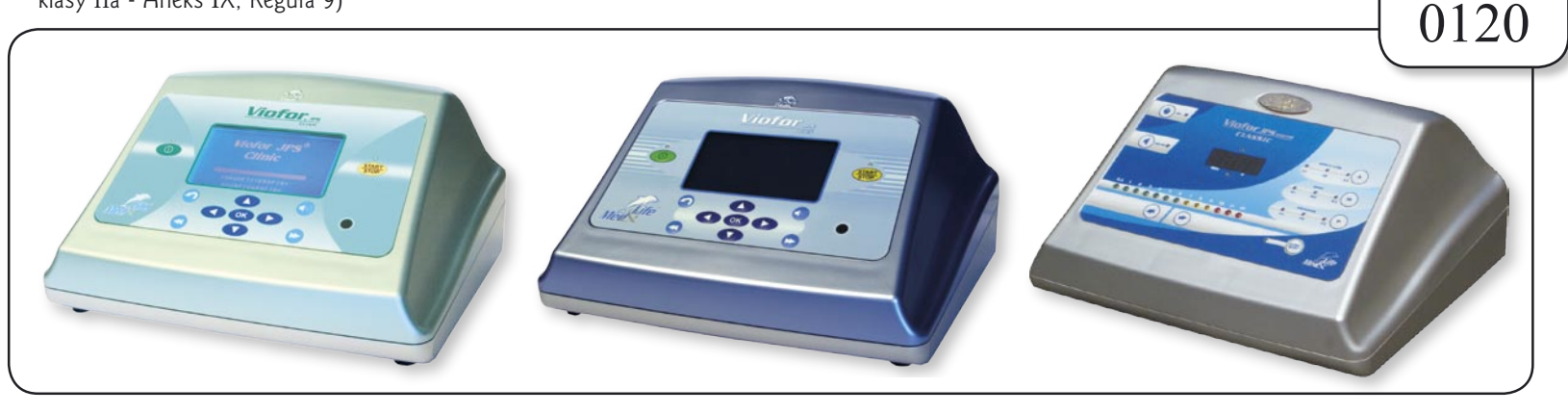

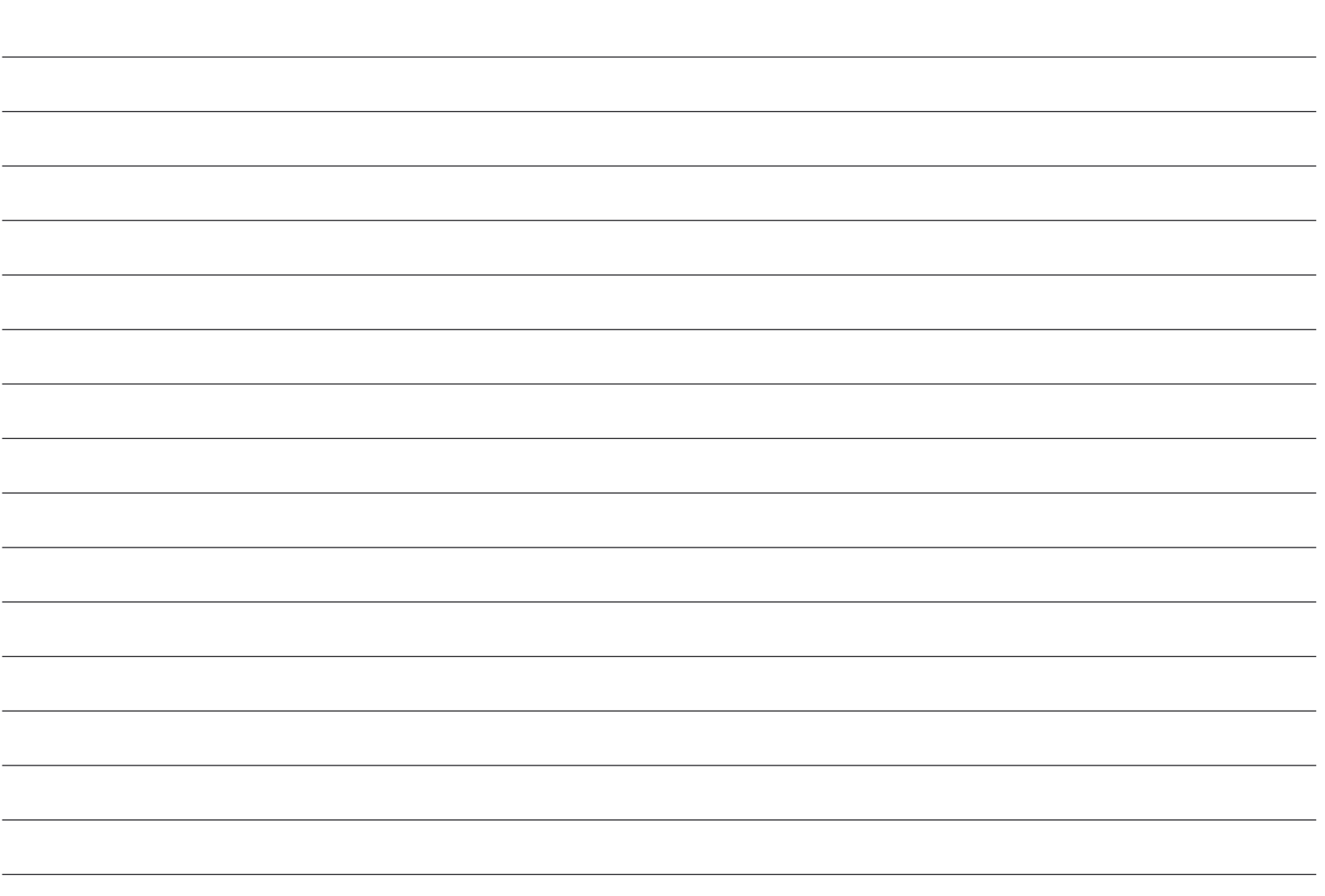

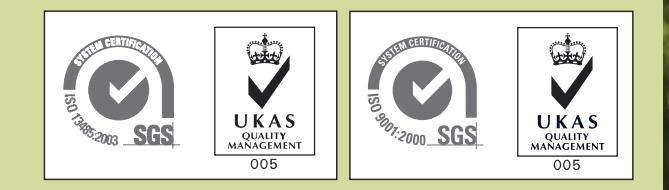

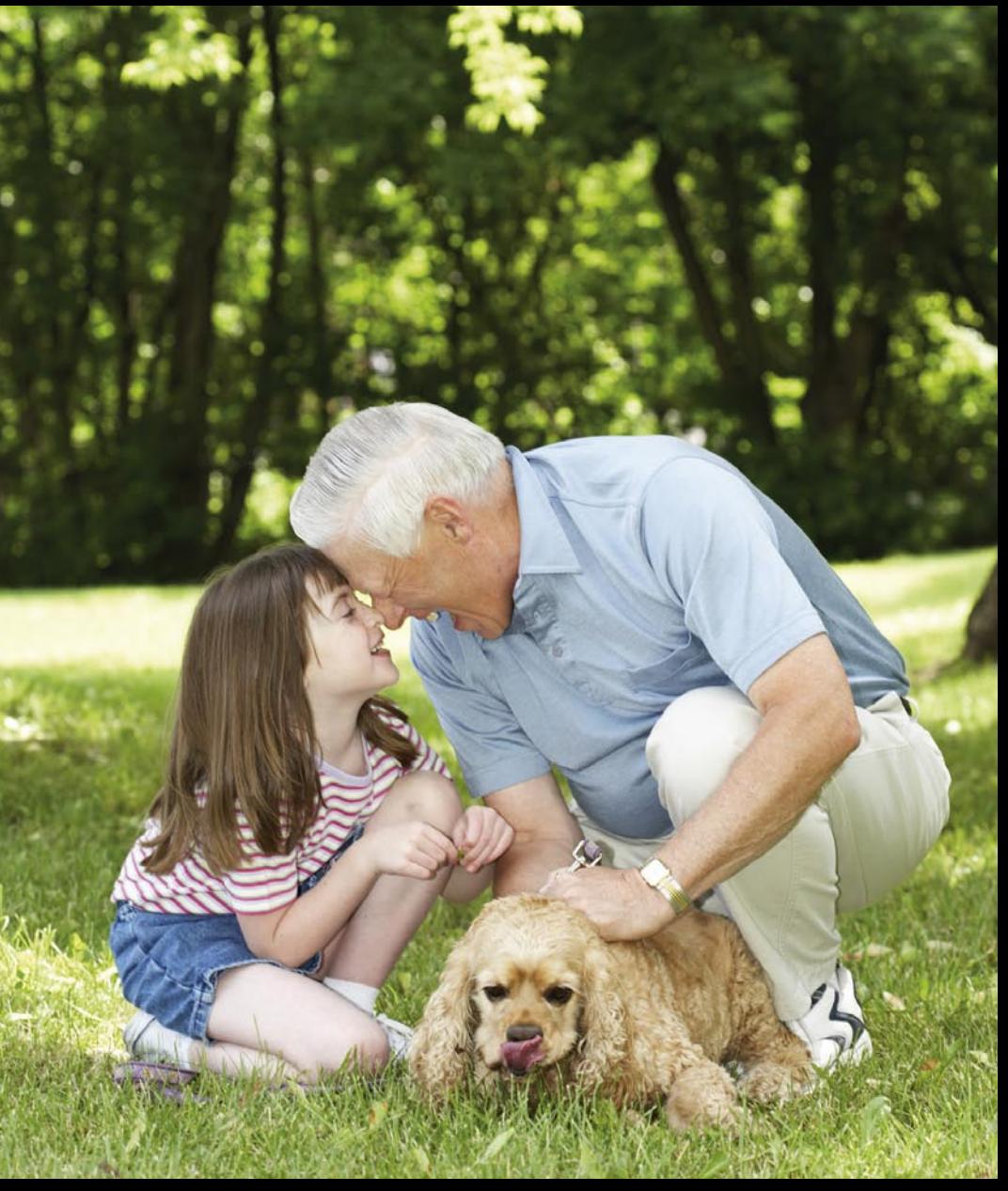

**Med & Life** Sp. z o.o.

ul. Marii Dąbrowskiej 45, 05-806 Komorów tel. +48 22 759 15 15, fax +48 22 759 15 19 e-mail: info@medandlife.com www.medandlife.com